TRAFFIC MONITORING CAMERAS

User Manual

# Vidar ANPR Camera

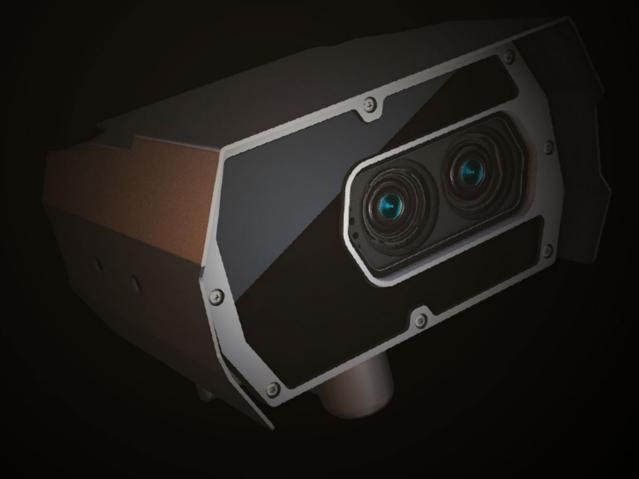

# VIDAR

USER MANUAL

Document version: 2021.06.17.

Table of Contents

| VIDAR   |                           | 2         |
|---------|---------------------------|-----------|
| THE FCC | DECLARATION OF CONFORMITY |           |
| 1. At   | pout this manual          | 5         |
| 2. Ac   | ccessing the camera       | б         |
| 3. W    | EB INTERFACE              |           |
| 4. Fi   | rst Steps (Wizard)        |           |
| 5. Sy   | /stem settings            |           |
| 5.1.    | Network                   |           |
| 5.2.    | Date & Time               |           |
| 5.3.    | Users                     |           |
| 5.4.    | IP Filter                 |           |
| 5.5.    | Plain Config              |           |
| 6. In   | nage Setup                |           |
| 6.1.    | imaging pipeline          |           |
| 6.2.    | Post-processing           |           |
| 6.3.    | Brightness Control        |           |
| 6.4.    | Exposure Control          |           |
| 6.5.    | Optics                    |           |
| 6.6.    | Secondary Sensor          |           |
| 6.7.    | Flash Control             |           |
| Miso    | cellaneous                | 41        |
| 7. Ev   | vents and ANPR            |           |
| 7.1.    | Events                    |           |
| 7.2.    | ANPR                      |           |
| 8. M    | aintenance                |           |
| 8.1.    | System Info               |           |
|         |                           | Page 2/89 |

|     | 8.2.  | Sensors                 | 80 |
|-----|-------|-------------------------|----|
|     | 8.3.  | Camera Log              | 81 |
|     | 8.4.  | Update/Auto update      | 82 |
|     | 8.5.  | factory reset           | 84 |
|     | 8.6.  | RESTART & RECOVERY MODE | 85 |
|     | RESTA | ART & RECOVERY MODE     | 85 |
| CON | ITACT | INFORMATION             | 89 |

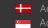

 Adaptive Recognition Nordic

 Adaptive Recognition Singapore

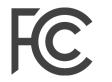

Federal Communications Commission

# The FCC declaration of conformity

# 47 CFR PART 15 SUBPART B VIDAR

#### FCC statement

This device complies with Part 15 of the FCC Rules. Operation is subject to the following two conditions:

This device may not cause harmful interference, and

This device must accept any interference received, including interference that may cause undesired operation.

**Note:** This equipment has been tested and found to comply with the limits for a Class A digital device, pursuant to part 15 of the FCC Rules. These limits are designed to provide reasonable protection against harmful interference when the equipment is operated in a commercial environment. This equipment generates, uses, and can radiate radio frequency energy and, if not installed and used in accordance with the instruction manual, may cause harmful interference to radio communications. Operation of this equipment in a residential area is likely to cause harmful interference in which case the user will be required to correct the interference at his own expense.

Changes or modifications not expressly approved by the manufacturer responsible for compliance could void the user's authority to operate the equipment.

**Warning:** Where shielded interface cables or accessories have been provided with the product or specified additional components or accessories elsewhere defined to be used with the installation of the product, they must be used in order to ensure compliance with FCC. Changes or modifications to product not expressly approved by Adaptive Recognition Hungary could void your right to use or operate your product by the FCC.

Adaptive Recognition AmericaAdaptive Recognition Hungary

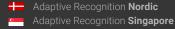

SENDINFO@ADAPTIVERECOGNITION.COM WWW.ADAPTIVERECOGNITION.COM

# 1. ABOUT THIS MANUAL

The structure of this manual follows the approach of configuring a new camera for its first-time use.

- The camera provides access to all its features through a web interface, its entire • configuration control is available using a web browser. No external components need to be installed.
- First, system settings are discussed, so that the device will be operational. •
- Next, the user will be guided through the process of setting up the image capturing process, • so that the camera will provide good quality images both for internal use and for the video feed streamed with the chosen encoding.
- In the third part, the manual will discuss how to capture events using internal or external • triggers, and depending on the model, read, store, and communicate the license plate corresponding to the event.
- In the last section, the tools of camera maintenance (firmware update, logs, etc.) are • described.

Adaptive Recognition America Adaptive Recognition Hungary

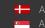

# 2. ACCESSING THE CAMERA

## 🛛 Note

In order to access the camera, power and network connectors have to be connected appropriately. For more information see the Quick Install Guide. Follow the five steps below:

- Connect the camera to a computer or a network switch using the Ethernet cable, then power the camera on. Soon both status LEDs (at the camera front) turn on and stay lit while the camera is booting. When the green status LED flashes two times and the red LED turns off the camera is ready for operation.
- 2. Set your computer's IP address as 192.0.2.x (with x other than 3 or 255, for example 192.0.2.54), with the subnet mask 255.255.255.0

| Configure IPv4: | Manually      |  |
|-----------------|---------------|--|
| IP Address:     | 192.0.2.54    |  |
| Subnet Mask:    | 255.255.255.0 |  |

- Use the ping command to test network connection to the camera Windows: c: \ping -t 192.0.2.3 Linux: [username@mylinux ~]\$ ping 192.0.2.3
- 4. In a couple of second the ping echo package will be received, if not:
  - check the Ethernet link LEDs at the computer or network switch for a physical link
  - check the IP of the computer by pinging its own address (using the example at step #2: ping 192.0.2.54)

Start a browser (Firefox, Chrome or Edge) and enter the default IP of the camera: http://192.0.2.3 into the address bar. The **camera's user interface starts up** with administrator privileges, ready to be set up and configured. If the web interface is not accessible, make sure that neither a proxy nor a firewall is blocking access, and that the browser is not in offline mode.

#### 🛛 Note

Under recent versions of Firefox (v. 56.0) it might be necessary to disable the feature "Use hardware acceleration when available" to avoid possible browser/machine hangs (Located at: Preferences/Performance/Use Recommended Performance Settings).

Page 6/89

# 3. WEB INTERFACE

Main areas of the camera interface:

#### Info bar

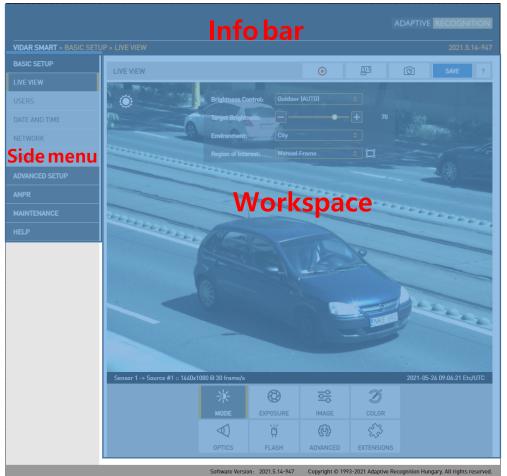

The information bar displays the menu and the current SW version.

- ARH logo
- Version number
- Camera type, menu points

#### Side menu

- Basic Setup, advanced Setup, ANPR, Maintenance, Help menu click to open
- Access camera settings via the navigator. Menu is organized into a tree structure.

#### Workspace

• Use the workspace for settings. Save your changes, otherwise the previous settings remain in effect.

#### ♀ Hint

Workspace buttons have a popup help. Hover the mouse over the label of the setting to see the tooltip. This function only available at few settings.

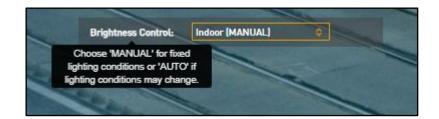

#### Important

Use the Save button to save settings. All settings will be lost if you leave the page without saving settings. A popup window will remind you to save settings.

? Click the icon on the workspace to display Help on the page.

#### **Note**

Menu subpages can also be addressed via direct links, like http://192.0.2.3/#liveview/, http://192.0.2.3/#eventman, etc.

#### Important

Using Internet Explorer, you may encounter problems with certain sections of the Web User Interface. For best user experience use a recent edition of Google Chrome or Firefox.

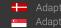

Adaptive Recognition **Nordic** Adaptive Recognition Singapore

# 4. FIRST STEPS (WIZARD)

WEB INTERFACE > BASIC SETUP > WIZARD

The Wizard will help with the initial configuration of the system settings of the camera. It will guide you through few steps:

| the second second second second second second second second second second second second second second second se                                                                                                    |
|----------------------------------------------------------------------------------------------------|
| 🔅 WIZARD 🦿                                                                                                    |
| WELCOME > DEFAULT ADMIN > DATE AND TIME > NETWORK > FINISH                                                                                                    |
| and the second second s |
|                                                                                                    |
|                                                                                                    |
| Welcome to the Wizard!<br>Here you can adjust basic settings.                                                                                                    |
| nere you can aujust basit settings.                                                                                                    |
|                                                                                                    |
|                                                                                                    |
|                                                                                                    |
| CANCEL PREVIOUS NEXT                                                                                                    |
| NAMES OF TAXABLE PARTY AND ADDRESS OF TAXABLE PARTY.                                                                                                    |

It will guide you through setting up an administrator user

| 🔅 WIZARD ?                                                 |
|------------------------------------------------------------|
| WELCOME > DEFAULT ADMIN > DATE AND TIME > NETWORK > FINISH |
|                                                            |
| Username:                                                  |
| Full name:                                                 |
| Password:                                                  |
| Confirm password:                                          |
|                                                            |
|                                                            |
|                                                            |
|                                                            |
| CANCEL PREVIOUS NEXT                                       |
| NAMES OF TAXABLE PARTY AND ADDRESS OF TAXABLE PARTY.       |

Page 9/89

Adaptive Recognition **Nordic**Adaptive Recognition **Singapore** 

SENDINFO@ADAPTIVERECOGNITION.COM WWW.ADAPTIVERECOGNITION.COM

#### Set the current date & time

| 8000-00-0 |                       |                       |                       | - 10                                                                                                    |
|-----------|-----------------------|-----------------------|-----------------------|----------------------------------------------------------------------------------------------------|
| -         | 🔅 WIZARD              |                       | ?                     | The second second second second second second second second second second second second second second second s |
| -         | WELCOME > DEFAUL      | T ADMIN > DATE AND TI | ME > NETWORK > FINISH | _                                                                                                    |
|           |                       |                       |                       | and the second second                                                                                          |
|           | Date:                 | 2021-05-26            | Year-month-day        |                                                                                                    |
| -         | Time:                 | 08:21:56              | Hours:minutes:seconds |                                                                                                    |
|           | Time zone:            | Etc/UTC               | \$                    |                                                                                                    |
| -         | Keep camera settings: | ~                     |                       |                                                                                                    |
|           |                       |                       |                       |                                                                                                    |
|           |                       |                       |                       |                                                                                                    |
|           |                       |                       |                       |                                                                                                    |
|           |                       | CANCEL                | REVIOUS               |                                                                                                    |
|           |                       |                       | -                     |                                                                                                    |

Set up the network

| - |                                   |                                               | and - D                                                                                                    |
|---|-----------------------------------|-----------------------------------------------|----------------------------------------------------------------------------------------------------|
|   | WIZARD                            | ?                                             | and the second second se |
| _ | WELCOME > DEFA                    | AULT ADMIN > DATE AND TIME > NETWORK > FINISH |                                                                                                    |
|   |                                   |                                               | server a                                                                                                    |
|   | <ul> <li>Network setup</li> </ul> |                                               |                                                                                                    |
| - | Hostname:                         | ARHInc                                        |                                                                                                    |
|   | DHCP:                             | ✓                                             |                                                                                                    |
| - | IPv4 settings                     |                                               |                                                                                                    |
|   | IPv6 settings                     |                                               |                                                                                                    |
|   |                                   |                                               |                                                                                                    |
|   |                                   |                                               |                                                                                                    |
|   |                                   | CANCEL PREVIOUS NEXT                          |                                                                                                    |
|   |                                   |                                               |                                                                                                    |

Page 10/89

Displays a checklist of the settings: a properly configured entry is displayed in green. Entries that need further attention are displayed in red

| 🔅 WIZARD ?                                                 |  |
|------------------------------------------------------------|--|
| WELCOME > DEFAULT ADMIN > DATE AND TIME > NETWORK > FINISH |  |
|                                                            |  |
| Welcome     Default Admin                                  |  |
| Date and Time                                              |  |
| Network                                                    |  |
| <ul> <li>Network setup</li> <li>IPv4 settings</li> </ul>   |  |
| IPv4 settings     IPv6 settings                            |  |
|                                                            |  |
|                                                            |  |
|                                                            |  |
| CANCEL PREVIOUS SET CAMERA                                 |  |
|                                                            |  |

All of these settings are also available as separate configuration pages (see System settings).

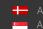

# 5. SYSTEM SETTINGS

## 5.1. NETWORK

WEB INTERFACE > BASIC SETUP > NETWORK

This page provides access to the network settings of the camera.

|                           |                       |                                 |                       | ADAPTIVE RE                   | COGNITION              |
|---------------------------|-----------------------|---------------------------------|-----------------------|-------------------------------|------------------------|
| VIDAR SMART > BASIC SETUP | > NETWORK             |                                 |                       |                               | 2021.5.14-947          |
| BASIC SETUP               | NETWORK SETUP         |                                 |                       |                               | SAVE ?                 |
| LIVE VIEW                 | Hostname:             | ARHInc                          | Title of this site:   | Adaptive Recognition          |                        |
| USERS                     | DHCP:                 |                                 | Title of this site:   | Adaptive Recognition          |                        |
| DATE AND TIME             |                       | ~                               |                       |                               |                        |
| NETWORK                   | IPV4 SETTINGS         |                                 |                       |                               |                        |
| WIZARD                    | IP address:           | 192.0.2.3                       | Netmask:              | 255.255.255.0                 |                        |
| ADVANCED SETUP            | IP address 2:         |                                 | Netmask 2:            |                               |                        |
| ANPR                      | Gateway:              |                                 | Primary DNS IP:       | 8.8.8.8                       |                        |
| MAINTENANCE               | Secondary DNS IP:     |                                 |                       |                               |                        |
| HELP                      | IPV6 SETTINGS         |                                 |                       |                               |                        |
|                           | IP address:           |                                 | Subnet bits:          |                               |                        |
|                           | Primary DNS IP:       |                                 | Secondary DNS IP:     |                               |                        |
|                           | HTTPS                 |                                 |                       |                               | CONFIGURE              |
|                           | ADVANCED CAMER        | A INTERFACE PROTOCOLS           |                       |                               |                        |
|                           | Enable ONVIF:         | ✓                               | Enable RTP:           | ✓                             |                        |
|                           | Enable NTCIP:         |                                 | Enable SSH:           | ~                             |                        |
|                           | HTTPS only:           |                                 |                       |                               |                        |
|                           | DYNAMIC DNS           |                                 |                       |                               |                        |
|                           | Enabled:              |                                 | Update period [min]:  | 5                             |                        |
|                           | URL:                  | url                             | Status:               | INIT                          |                        |
|                           | MIB FILES FOR NT      | CIP/SNMP                        |                       |                               |                        |
|                           | NTCIP MIB file        |                                 |                       |                               |                        |
|                           | MIB file for ARH-spec | ific features                   |                       |                               |                        |
|                           |                       | Collumn Version 2021 E 17 07    | Commiste () 1002 2021 | Adaptius Decoration Hur       | All sights successed   |
|                           |                       | Software Version: 2021.5.14-947 | Copyright © 1993-2021 | Adaptive Recognition Hungary. | . All rights reserved. |

#### 5.1.1. NETWORK SETUP

- Hostname: The name of the device in the network. •
- Title of this site: Textual description of the device, for example CameraFrontRight, that will • appear as the title of the browser tab.
- DHCP: Check this checkbox to have the camera to operate in DHCP mode, that is to obtain its. •
  - o IP address
  - o Netmask
  - o Gateway
  - o Primary and Secondary DNS

from a DHCP server (DHCP mode).

#### 5.1.2. **IP VERSION 4 AND 6**

The camera supports IPv4 and IPv6. Both versions can be enabled simultaneously. At most two IPs can be assigned to a device.

- IPv4: The IP address for the camera can be set •
  - Automatically via DHCP (see option above), or 0
  - o Manually, a static IP address.
- IPv6: .
  - o Only static IP addresses are supported.
  - The /16 option stands for the length of the subnet mask (16 refers to a 8 characters long 0 mask)

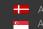

#### 5.1.3. HTTPS

The camera's onboard webserver is capable of running in HTTPS mode, which ensures an encrypted, secure channel between you and the camera.

For more information on HTTPS, please check the HTTPS Guide in the HELP menu of the web interface.

#### 5.1.4. ADVANCED CAMERA INTERFACE PROTOCOLS

Enable ONVIF: Checking this checkbox will enable the ONVIF interface of the camera. Please note that with ONVIF enabled the amount of memory available for image buffering will be smaller.

Enable RTP: Select this option to enable RTP streaming.

Enable NTCIP: Enables the National Transportation Communications for Intelligent Transportation System (ITS) Protocol (NTCIP) which creates a seamless integration into standardized ITS systems. For more information on NTCIP, please check the NTCIP Guide in the HELP menu of the web interface.

Enable SSH: When this box is ticket out, access will be denied through the service port (SSH). When disabled, the Adaptive Recognition Support will have limited tools to recover the camera when inaccessible!

#### 5.1.5. MODEM

You can enable the modern by clicking **Enabled**. Enter the Access Point Name of your network operator in APN. If required, credentials can be entered in Username and Password. Set the predial number in Phone. Use a SIM card with unlocked PIN. Only available on devices equipped with a GPS/4G modem.

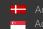

#### 5.1.6. DYNAMIC DNS

Dynamic DNS services provide a consistent addressing method for devices that change IP address frequently. The host device needs to periodically (Update Period, given in minutes) ask for an update at the dynamic DNS service provider (URL, as given by the DDNS provider), which will in turn keep the DNS tables (where the domain/host names are translated to the corresponding IP addresses) of the service provider up to date. The current status of the process is shown in Status. Please note that network settings such as IP domains, gateway settings, etc. may affect this feature, in short: the DDNS service provider must be accessible from the device.

#### 5.1.7. MIB FILES FOR NTCIP/SNMP

A management information base (MIB) is a formal description of a set of network objects that can be managed using the Simple Network Management Protocol (SNMP). The format of the MIB is defined as part of the SNMP. You are able to download it and open it with any text editor. The function only works if the Enable NTCIP box is checked in the Advanced camera interface protocols menu.

Settings are applied after clicking SAVE.

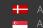

## 5.2. DATE & TIME

WEB INTERFACE > BASIC SETUP > DATE AND TIME

|                          |                    |                               |                            | ADAPTIVE                     | RECOGNITION               |
|--------------------------|--------------------|-------------------------------|----------------------------|------------------------------|---------------------------|
| VIDAR SMART > BASIC SETU | UP > DATE AND TIME |                               |                            |                              | 2021.6.8-1551             |
| BASIC SETUP              | DATE AND TIME      |                               |                            | GET CLIENT TIME              | SAVE ?                    |
| LIVE VIEW                | Date:              | 2021-06-15                    | Time:                      | 08:40:47                     |                           |
| USERS<br>DATE AND TIME   | Time zone:         | Etc/UTC \$                    | ]                          |                              |                           |
| NETWORK                  | NTP SETTINGS       |                               |                            | SYNCHRONIZE                  | SAVE ?                    |
| WIZARD                   | NTP client:        | Regular NTP client 🗘          | NTP server<br>hostname/IP: | 10.0.3.5                     |                           |
| ADVANCED SETUP           |                    | Regular NTP client            |                            |                              |                           |
| ANPR                     |                    |                               |                            |                              |                           |
| MAINTENANCE              |                    |                               |                            |                              |                           |
| HELP                     |                    |                               |                            |                              |                           |
|                          |                    |                               |                            |                              |                           |
|                          |                    |                               |                            |                              |                           |
|                          |                    |                               |                            |                              |                           |
|                          |                    | Software Version: 2021.6.8-15 | 51 Copyright © 1993-202    | 21 Adaptive Recognition Hung | ary. All rights reserved. |

Current date and time and timekeeping settings are managed from this page. Users can choose to set date and time manually once, or to use a time synchronization protocol (NTP), which will keep time synchronized to a server over network.

Before you set the time please make sure that your time zone is valid (has the correct continent / Capital City). You can do this by using the Time zone's drop-down list.

For manual time adjustment, either enter date and time in the corresponding fields, or click GET CLIENT TIME to adjust the internal clock of the camera according to the PC's clock. Please note that the latter is a one-time adjustment only, it will not keep the camera synchronized to the client PC.

Continuous synchronization is based on NTP (Network Time Protocol). The following settings are available with NTP client:

- Off: No NTP synchronization •
- Regular NTP client: Regular NTP synchronization, according to the NTP standard. This is compatible with all NTP servers and network configurations. Approximately one second accuracy is guaranteed.

## **I**mportant

To initiate an immediate synchronization to the closest active NTP server, click the Synchronize button. Please note that, if the camera won't find the best and closest server fast enough, the pressing of the button will result in an Error message. This does not affect the parameters settled in the NTP fields, so NTP itself will work without clicking on the Synchronize button!

The following parameters have to be set:

NTP server hostname/IP: The address of the NTP server. (If the NTP server does not run on the default port (123), specify the port in the following format: [hostname/ip]:[port].

| To initiate an immediate synchronization to the NTP server, click the | on. |
|-----------------------------------------------------------------------|-----|
|-----------------------------------------------------------------------|-----|

#### **Note**

The camera has an internal battery feeding its Real Time Clock (RTC) while the camera is powered off. In a power down state the battery is able to provide power to the RTC for approximately 2 weeks. It takes about 12 hours in a power up state for the battery to completely recharge.

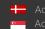

## 5.3. USERS

#### WEB INTERFACE > BASIC SETUP > USERS

User management settings are displayed in this page.

If user management is not required, it can be turned off with the user AUTHENTICATION checkbox. This increases performance. Administrator rights will be granted to all. This is also the factory default state. In order to create new users, a user with 'Administrator' privileges must be created first.

| Users can be added | ], deleted |  | and edited | 1 | with the corresponding buttons. |
|--------------------|------------|--|------------|---|---------------------------------|
|--------------------|------------|--|------------|---|---------------------------------|

|                          |              |                            |                                           | ADAPTIVE RECOGNITION                                          | 7  |
|--------------------------|--------------|----------------------------|-------------------------------------------|---------------------------------------------------------------|----|
| VIDAR SMART > BASIC SETU | P > USERS    |                            |                                           | 2021.5.14-94                                                  | 47 |
| BASIC SETUP              | USER AUTH    |                            |                                           | VALIDATE ?                                                    | 1  |
| LIVE VIEW                | User Setting | to have been modified! Whe | n finished editing user settings please o | lick on the 'Validate' button to restart the camera otherwise | i. |
| USERS                    | User Setting | is have been mounted: whe  | user authentication might not w           |                                                               |    |
| DATE AND TIME            | +            | Username                   | Full Name                                 | Access Level                                                  |    |
| NETWORK                  |              | admin                      | Default Admin                             | Administrator                                                 |    |
| WIZARD                   |              |                            |                                           |                                                               |    |
| ADVANCED SETUP           |              |                            |                                           |                                                               |    |
| ANPR                     |              |                            |                                           |                                                               |    |
| MAINTENANCE              |              |                            |                                           |                                                               |    |
| HELP                     |              |                            |                                           |                                                               |    |
|                          |              |                            |                                           |                                                               |    |
|                          |              |                            |                                           |                                                               |    |
|                          |              |                            |                                           |                                                               |    |
|                          |              |                            | Software Version: V3                      | .6r1.2269 Copyright © 1993-2018 ARH Inc. All rights reserve   | d. |

#### Important

If you enable 'User authentication', all connections to the camera will require username and password.

Adding a new user: On clicking the plus ('+') button a form appears requesting the following fields: Name: The user name, this will be used to login.

#### Important

User name cannot be 'root'. User name must contain only letters of the English alphabet, numbers or underscore ('\_') (with regular expression: /^[0-9A-Za-z\_]\*\$/)

Full name: The full name of the user.

#### Important

Full name should contain only letters of the English alphabet, numbers, space or the following characters: '.','/','\_','+','-',' (with regular expression: /^[0-9A-Za-z\.\/\_\+\- ,]\*\$/)

Password: Corresponding password.

#### Important

Password should contain only letters of the English alphabet, numbers or underscore ('\_') (with regular expression: /^[0-9A-Za-z\_]\*\$/)

Confirm password: Confirm the given password to rule out mistyping.

Adaptive Recognition America Adaptive Recognition Hungary

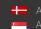

Adaptive Recognition **Nordic** Adaptive Recognition Singapore

Access Level: Check the table below for the extent of each access level.

| Access Level  | Privileges                                                                                                    |
|---------------|----------------------------------------------------------------------------------------------------|
| Viewer        | Login<br>Live View<br>Help                                                                                                    |
| Normal        | Login<br>Basic Setup – Live View<br>Advanced Setup – Motion Detection, Private Zone, Event Manager<br>ANPR - Browse<br>Maintenance – System Information, Camera Log<br>Help           |
| Power         | Login<br>Basic Setup – All Menu Items<br>Advanced Setup – All Menu Items (except IP Filter)<br>ANPR – All Menu items<br>Maintenance – System Information, Camera Log, Restart<br>Help |
| Administrator | Access to every camera feature                                                                                                    |

Edit/Delete: It is possible to edit user parameters or delete existing users from the system with the exception of the main "admin" user. This user cannot be deleted and its username and access level cannot be modified.

Settings will be applied only after restarting the camera. If you click VALIDATE after modification the camera will automatically restart.

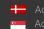

Adaptive Recognition Nordic Adaptive Recognition Singapore

## 5.4. IP FILTER

WEB INTERFACE > ADVANCED SETUP > IP FILTER

|                        |                   |                                       |                           | ADAPTIVE RECOGNITION                               |
|------------------------|-------------------|---------------------------------------|---------------------------|----------------------------------------------------|
| VIDAR SMART > ADVANCED | SETUP > IP FILTER |                                       |                           | 2021.5.14-947                                      |
| BASIC SETUP            | IP FILTER         |                                       |                           | SAVE ?                                             |
| ADVANCED SETUP         |                   | Accept All                            |                           |                                                    |
| STREAM SETTINGS        | Default Policy:   | · · · · · · · · · · · · · · · · · · · |                           |                                                    |
| MOTION DETECTION       |                   | There are no addresses set. All inc   | oming connections will be | accepted.                                          |
| PRIVATE ZONES          | ADD IP ADDRESS    | TO FILTER LIST                        |                           | ADD REMOVE SELECTED                                |
| EVENT MANAGER          | IP address:       |                                       | Subnet:                   | 255.255.255                                        |
| IP FILTER              | Туре:             | HTTP + STREAM                         |                           |                                                    |
| ANPR                   |                   | HTTP + STREAM<br>HTTP                 |                           |                                                    |
| MAINTENANCE            |                   | STREAM                                |                           |                                                    |
| HELP                   |                   |                                       |                           |                                                    |
|                        |                   |                                       |                           |                                                    |
|                        |                   |                                       |                           |                                                    |
|                        |                   |                                       |                           |                                                    |
|                        |                   |                                       |                           |                                                    |
|                        |                   | Software Version: 2021.5.14-947       | Copyright © 1993-2021     | Adaptive Recognition Hungary. All rights reserved. |

#### 🛛 Note

The IP filter module blocks HTTP and stream access only. It does not affect SSH and FTP access.

Default Policy: The policy can be of two types

- Reject All in this case access is denied to all IPs except those listed
- Accept All in this case access is granted to all IPs except those listed

The exceptions to the default policy can be added and removed in the Add IP Address to Filter List section.

IP address: The system accepts IPv4 and IPv6 addresses as well.

Type: The range of IP filtering

- HTTP: the settings are applied to HTTP requests
- STREAM: the settings are applied to stream requests •
- HTTP+STREAM: the settings are applied to both HTTP and stream requests •

Netmask: Subnet mask of the IP address being added. This has to be expressed in dot-decimal, just like the address itself. (e.g. 255.255.255.0)

After clicking the Add button, the new exception will appear in the BLOCKED/ACCEPTED ADDRESSES table above the edit fields. The elements of the table can be removed by clicking the check box of the row and then clicking the Remove button. The above settings (default policy, exceptions) will not be applied until clicking the Save button.

#### Important

Before clicking the Save button, make sure that all settings are configured correctly, an incorrect setup can block the user from accessing the camera. In this case the recovery procedure may be applied.

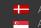

## 5.5. PLAIN CONFIG

This page is reachable on the following URL: http://CAM\_IP/#plainconfig

All configuration settings are available in this menu, organized as a property tree.

#### **Note**

Please note that this is an "experts only" feature that steps over the safety measures implemented in the Web User Interface. Any action performed in this menu is strictly at your own risk. Modifying any parameters without Adaptive Recognition's consent could result in a warranty loss in case of any software related camera fault.

|                         |                       |                                 | A                                   | DAPTIVE RECOGNITION                    |
|-------------------------|-----------------------|---------------------------------|-------------------------------------|----------------------------------------|
| VIDAR SMART > SPECIAL > |                       |                                 |                                     | 2021.5.14-947                          |
| BASIC SETUP             |                       |                                 |                                     | 2021.3.14-747                          |
|                         | PLAIN CONFIG - CAMERA |                                 |                                     | ?                                      |
| ADVANCED SETUP          | ⊞ logging             |                                 | ± lpr                               |                                        |
| ANPR                    | ⊞ maintenance     ■   |                                 |                                     |                                        |
| MAINTENANCE             | ⊞ file                |                                 | ⊞ trigger                           |                                        |
| MAINTENANCE             | ⊞ setup               |                                 | ⊞ config                            |                                        |
| HELP                    | ⊞ stat<br>⊞ hwlayer   |                                 | 🗄 upload<br>🗄 camapi                |                                        |
|                         | ± capture             |                                 | 🖻 camapi                            |                                        |
|                         |                       |                                 |                                     |                                        |
|                         |                       |                                 |                                     |                                        |
|                         |                       |                                 |                                     |                                        |
|                         |                       |                                 |                                     |                                        |
|                         |                       |                                 |                                     |                                        |
|                         |                       |                                 |                                     |                                        |
|                         | PLAIN CONFIG - ANPR   |                                 |                                     | ?                                      |
|                         |                       |                                 |                                     |                                        |
|                         | L gxroperty           |                                 |                                     |                                        |
|                         |                       |                                 |                                     |                                        |
|                         |                       |                                 |                                     |                                        |
|                         |                       |                                 |                                     |                                        |
|                         |                       |                                 |                                     |                                        |
|                         |                       |                                 |                                     |                                        |
|                         |                       |                                 |                                     |                                        |
|                         |                       |                                 |                                     |                                        |
|                         |                       |                                 |                                     |                                        |
|                         |                       |                                 |                                     |                                        |
|                         |                       |                                 |                                     |                                        |
|                         |                       | Software Version: 2021.5.14-947 | Copyright © 1993-2021 Adaptive Rec  | position Hungony All rights provide    |
|                         |                       | Software Version: 2021.5.14-947 | Copyright © 1993-2021 Adáptive Reco | ognition Hungary. All rights reserved. |

Adaptive Recognition America
 Adaptive Recognition Hungary

Adaptive Recognition **Nordic**Adaptive Recognition **Singapore** 

SENDINFO@ADAPTIVERECOGNITION.COM WWW.ADAPTIVERECOGNITION.COM

# 6. IMAGE SETUP

## 6.1. IMAGING PIPELINE

WEB INTERFACE > ADVANCED SETUP > STREAM SETTINGS

Image capturing process is organized as a pipeline receiving images from the sensor, then processing and buffering the images. There may be more than one pipeline: this mode of operation is called Multi mode. The motivation behind Multi mode can be illustrated with the following examples:

- Provide a low-quality stream to display and store, and simultaneously a high-quality stream for ANPR
- In case of mixed (reflective and non-reflective) license plates, to provide two streams with different intensities of illumination using Parity Flashing likewise
- One ANPR (vehicle underexposed, license plate clearly visible) and one overview stream (vehicle visible, license plate overexposed)

The primary and secondary imaging pipelines are configured in the Stream Settings section.

|                          |                                                                                                    | ADAPTIVE RECOGNITION                                                        |
|--------------------------|----------------------------------------------------------------------------------------------------|-----------------------------------------------------------------------------|
| VIDAR SMART > ADVANCED S | ETUP > STREAM SETTINGS                                                                                                    | 2021.5.14-947                                                               |
| BASIC SETUP              | SOURCE SETTINGS                                                                                                    | SAVE CHANGES ?                                                              |
| ADVANCED SETUP           |                                                                                                    |                                                                             |
| STREAM SETTINGS          | SENSOR 1                                                                                                    | SENSOR 2                                                                    |
| MOTION DETECTION         | Source #1: 1440x1080 @ 30 frame/s 🗢                                                                                                    | Source #1: 1440x1080 @ 30 frame/s 🗢                                         |
| PRIVATE ZONES            | Multi mode:                                                                                                    |                                                                             |
| EVENT MANAGER            | Rotation: 180° 🗘                                                                                                    | Rotation: 180° ¢                                                            |
| IP FILTER                | Horizontal Vertical mirroring:                                                                                                    | Horizontal Vertical mirroring:                                              |
| ANPR                     | Source #2: 1440x1080 @ 15 frame/s \$                                                                                                    |                                                                             |
| MAINTENANCE              | ADD/REMOVE STREAM                                                                                                    | ?                                                                           |
| HELP                     |                                                                                                    |                                                                             |
|                          | STREAM 1         STREAM 2           1440x1080 /6 30         JPEG           9901         JPEG           9902         902   STREAM 1 SETTINGS (DEFAULT FOR SENSOR 1) Selected source: Source #1 [Sensor 1] | STREAM 3 X<br>1440x1080 /0 30<br>H264<br>9911 +                             |
|                          | Image channel: JPEG 0                                                                                                    | Streaming type: Multipart JPEG 0                                            |
|                          | Number of skipped 0                                                                                                    | Final framerate: 30 frame/s                                                 |
|                          | Link of the stream: http://121d21d.ar.local:9901/video.mjpeg                                                                                                    | RTP link: rtsp://121d21d.ar.local/stream/jpeg                               |
|                          | JPEG encoder settings for current image source                                                                                                    |                                                                             |
|                          | EXIF description of JPEG file:                                                                                                    | JPEG quality:                                                               |
|                          | Using the event Never 🔷                                                                                                    | JPEG quality on event: + 75                                                 |
|                          | Software Version: 2021.5.14-9                                                                                                    | 47 Copyright © 1993-2021 Adaptive Recognition Hungary. All rights reserved. |

Page 24/89

Adaptive Recognition America
 Adaptive Recognition Hungary

Adaptive Recognition **Nordic**Adaptive Recognition **Singapore** 

SENDINFO@ADAPTIVERECOGNITION.COM WWW.ADAPTIVERECOGNITION.COM The primary pipeline is always active. The secondary pipeline is activated by enabling Multi mode. Both pipelines are fed by the same sensor. However, the pipelines can be configured independently, with the following limitations:

- The pixel resolution's upper limit is the max resolution of the imaging sensor, and lower resolutions can only be the power of two fractions of the full resolution (1/2, 1/4, 1/8, etc.)
- With Multi mode enabled even frames are fed into the primary, while odd frames are fed into the secondary pipeline, thus the frame rate of the individual pipelines will be one half of the frame rate of the sensor.
- Sensor settings (such as gain or shutter adjustable at Live View) and geometric transformations (rotation, mirroring) are shared by the two pipelines.
- Post-processing settings (such as color/grayscale mode, gamma, etc.) are independent for the two pipelines
- Two different intensities of the built-in illumination may be defined for the even/odd frames (Frame Parity Flashing you can find at Live View as well)
- Pipelines are identified by their source (source#1 for the primary and source#2 for the secondary pipeline)

Both pipelines can feed one or more video stream servers with images. Video servers can stream in various encodings, containers, etc.

#### Source settings

- Source#1: The resolution and FPS of the primary imaging pipeline
- Source#2: The resolution and FPS of the secondary imaging pipeline
- Multi Mode: This checkbox enables Multi Mode
- **Rotation, Horizontal and Vertical mirroring:** Geometric transformations (shared by both pipelines)

#### 🛛 Note

Please note that, when Multi Mode is enabled, Parity Flash is not supported!

Stream X Settings: The settings of the selected stream are listed here

Add/Remove Stream: The output of both the primary and secondary pipelines can be directed into a stream, which is a video feed streamed on a HTTP port. You can add a stream by clicking on the "+" icon at an available (empty) slot. You will be offered a number of presets, which can be custom tailored later.

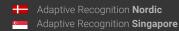

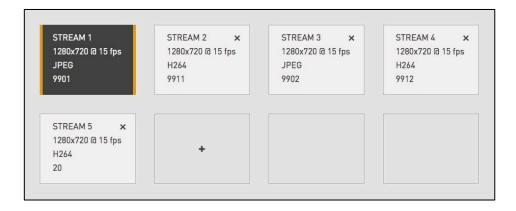

Selected source: The pipeline which will feed this stream

Streaming port: The HTTP port on which the video will be streamed

Image channel: Encoder used on the stream (JPEG or H264). A special type is also available, "Motion Detecting", which is a special H264 core dedicated to motion detection

Final framerate: Will display the resulting frame rate

Number of skipped frames: Can be used to further reduce the framerate of the stream, because resolution@framerate is already given at "Source#X"

Link of the stream: Will display the link of where the stream will be available. When authentication is enabled, the stream is only accessible if the username and password is specified in the link in the following format: http://username:password@HOSTADDR:PORT (e.g.

http://admin:admin@192.0.2.3:9901/...)

RTP link: Another network protocol to reach the stream. Check the box for "Enable RTP" at Network Settings.

Streaming type: The container of the stream, which can be the following:

| Image channel: | JPEG           | H264           | Motion Detecting |
|----------------|----------------|----------------|------------------|
| Container #1   | Multipart JPEG | H264           | H264             |
| Container #2   | RAW JPEG       | MKV (Matroska) | MKV (Matroska)   |
| Container #3   | MKV (Matroska) | MP4            | _                |

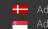

**Encoder settings:** Depending on whether an H264 or a JPEG encoder is used, one of the following menus will appear:

#### • H264 encoder settings for the current image source:

H264 encoding uses a keyframe (I) followed by a number of predicted frames (P). The frequency of I frames, compression rate and bitrate can be configured flexibly. These settings may also adapt to the image content, for example to provide a higher quality stream in case of an event (motion detected) and lower quality when only the background is visible. It is even possible to limit this higher quality to the part of the image, which depicts the vehicle.

- I and P frames group size: The group size is the number of I frames plus the number of P frames. For example, 1 keyframe + 15 predicted frames, the group size is 16.
- **H264 compression:** Default H264 compression. The larger this number the lower the quality, but with a higher compression rate and vice versa.
- I-frame handler on event:
  - Uses...: Uses I and P frames group size from above
  - If new...: The first frame of an event (see below) will be an I frame, all others will be P frames
  - All frames...: All frames will be I frames across the entire duration of the event
- H264 compression on event: During an event this quality will be used instead of H264 compression.
- Window compression on event: H264 compression in the event window (image area defined by the event, e.g. where motion was detected).
- Average bitrate: Restrict average bitrate to this value.
- H264 compression delta: In order to achieve Average bitrate, the quality (H264 compression) may possibly be reduced. This control limits the amount of this reduction.
- Using the event quality: Definition of what constitutes as an event for H264 quality on event parameter.
- H264 compression delta on event: In order to achieve Average bitrate, the event quality (H264 compression on event) may be reduced. This control limits the amount of this reduction.
- JPEG encoder settings for the current image source:
  - o EXIF description of JPEG file: The description inserted into the header of the file.
  - Using the event quality: Definition of what constitutes as an event for JPEG quality on event parameter.
  - o JPEG quality: Default JPEG quality. The larger this number the better the quality.
  - o JPEG quality on event: JPEG quality across the duration of an event.

## 6.2. POST-PROCESSING

#### 6.2.1. IMAGE

WEB INTERFACE > BASIC SETUP > LIVE VIEW > IMAGE

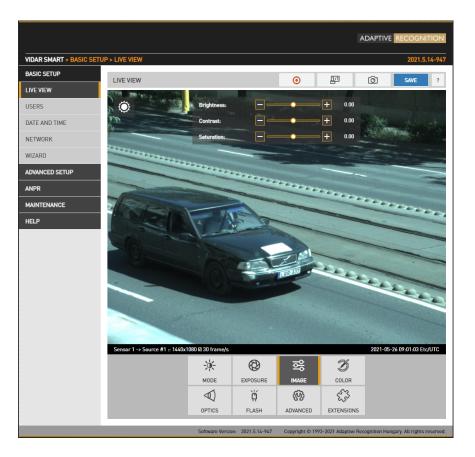

The basic post-processing settings are configured here: **Brightness:** Increase/decrease the brightness of the image

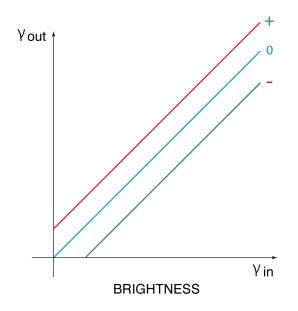

Adaptive Recognition AmericaAdaptive Recognition Hungary

Adaptive Recognition **Nordic** Adaptive Recognition **Singapore**  SENDINFO@ADAPTIVERECOGNITION.COM WWW.ADAPTIVERECOGNITION.COM Contrast: Increase/decrease the luminance contrast of the image

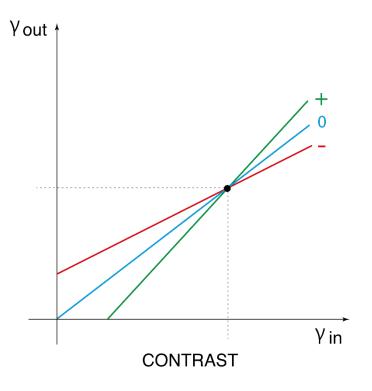

Saturation: Increase/decrease the chrominance contrast of the image

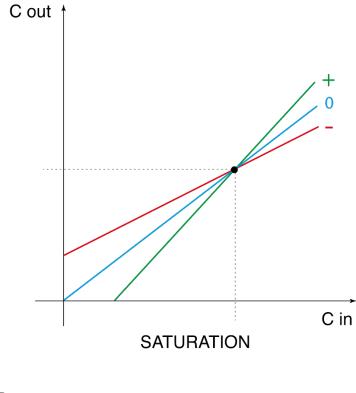

#### 6.2.2. COLOR

C

Page 29/89

#### WEB INTERFACE > BASIC SETUP > LIVE VIEW > COLOR

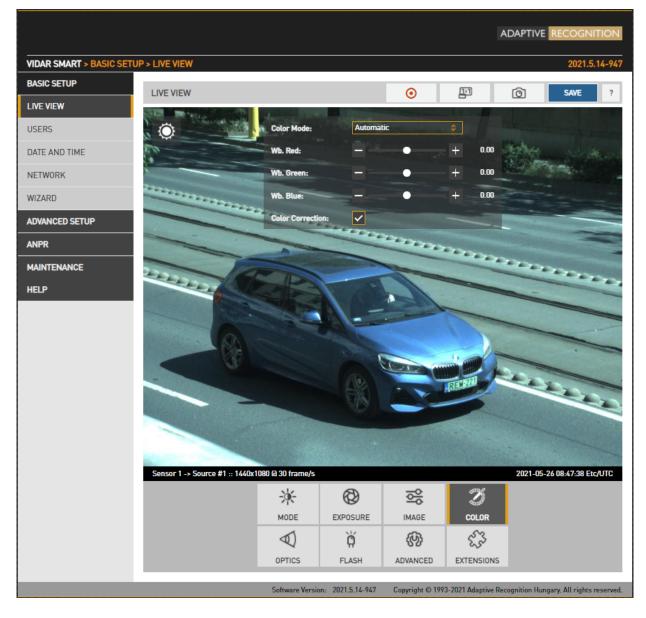

Color settings are configured here:

- Color Mode: Automatic/Color/Gray mode
  - Color: Color mode
  - o Black & White mode: ideal for night time IR mode
- Wb. Red: Red channel gain
- Wb. Green: Green channel gain
- Wb. Blue: Blue channel gain

Color Correction: Automatic compensation for the color of the illumination.

Page 30/89

#### 6.2.3. ADVANCED

#### WEB INTERFACE > BASIC SETUP > LIVE VIEW > ADVANCED

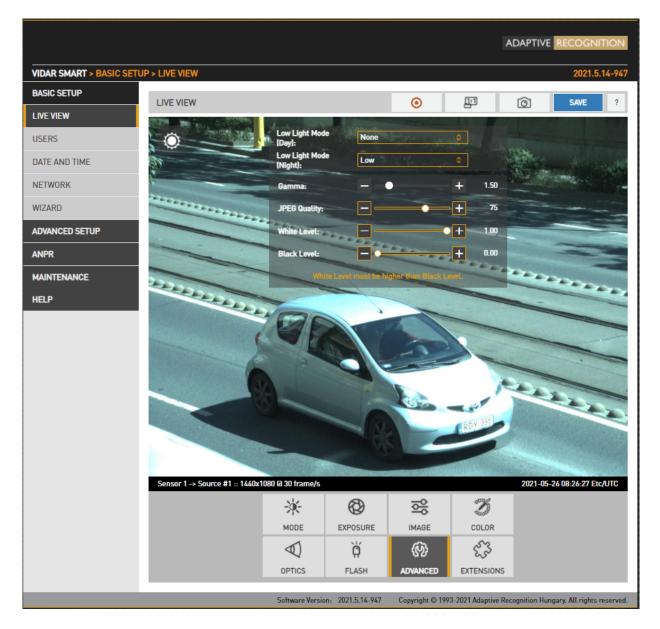

Advanced post-processing settings are configured here:

Low light mode: Under low illumination conditions an algorithm tunes sensor and post • processing parameters to still be able to capture an adequate image. (Note: this is not strictly a post processing step). The level of these settings may be selected from a drop-down menu, featuring none, low, medium, intermediate, and high. The higher the value, the higher the image noise.

C

Gamma: Gamma correction of the image •

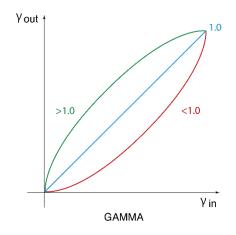

JPEG Quality: Affects the JPEG compression rate of the image - higher quality setting means lower compression.

White Level: Defines the pixel value above which all pixels will be mapped to white

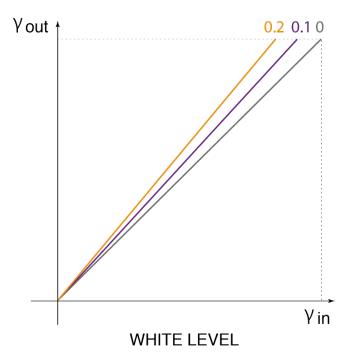

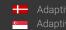

Black level: Defines the pixel value below which all pixels will be mapped to black

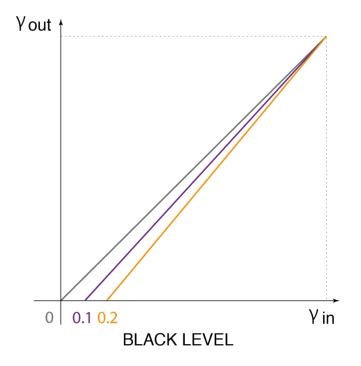

Page 33/89

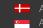

## 6.2.4. PRIVATE ZONES

WEB INTERFACE > ADVANCED SETUP > PRIVATE ZONES

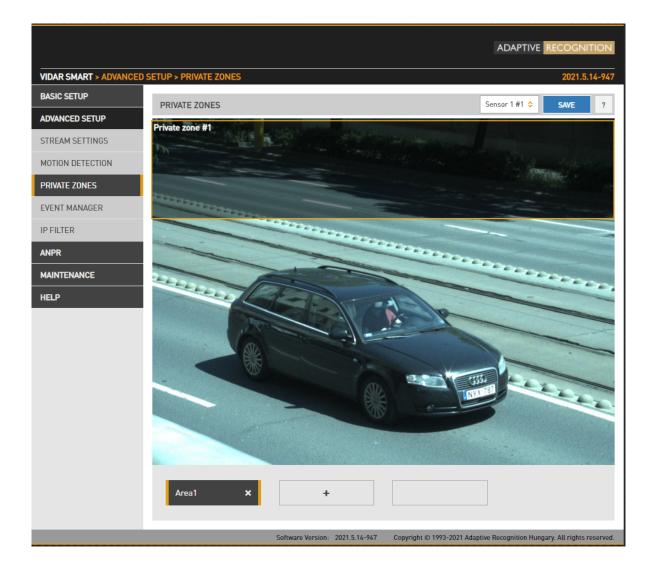

In certain circumstances it may be necessary to cover a part of the image, for instance, a parking place near the monitored lane, where the stationary vehicles should not be in the image, and their license plates should be excluded from processing, or when private property is displayed. These unwanted parts can be covered with a maximum of 3 rectangular zones using the Private zones tool.

Each time an area is added, a rectangular box (with yellow edges) shows up in the left upper corner. This rectangle is resizable and can be positioned on the image field in the required position. After clicking on the SAVE button, the defined area will be filled with black color, which you can be seen on the live view and on the streams as well.

Page 34/89

Adaptive Recognition America
 Adaptive Recognition Hungary

Adaptive Recognition Nordic
 Adaptive Recognition Singapore

SENDINFO@ADAPTIVERECOGNITION.COM WWW.ADAPTIVERECOGNITION.COM

## 6.3. BRIGHTNESS CONTROL

WEB INTERFACE > BASIC SETUP > LIVE VIEW > MODE

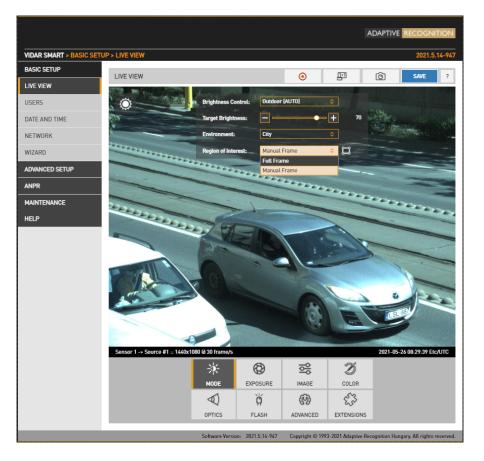

Brightness control will automatically monitor and control the exposure of the image, with license plate reading as a priority.

Brightness control principally adjusts exposure time (shutter) and gain. As ambient light level decreases, both shutter open time and gain may be increased, but only up to a level (Shutter Max. and Gain Max.) because a too long shutter value will result in motion blur, too much gain will result in excessive noise. Brightness control will also switch to night mode (engaging built in LEDs) if illumination levels fall to a level, where capturing a color image is not possible. The icon top left shows the current state:

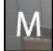

Manual mode

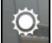

– Day mode

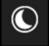

· Night mode

Hovering the mouse over the controls provides more information.

- Brightness Control: In different illumination situations different strategies are required to maintain a balanced exposure level. The camera offers one manual and two automatic strategies:
  - **indoor (manual)** For indoor use. In Manual mode Shutter and Gain, and in models equipped with motorized lenses Iris are freely adjusted.
  - outdoor (auto) For outdoor use.
- **Target Brightness:** This control allows the user to correct the exposure of the image. Larger numbers will result in a brighter image (Please note that limits apply because of Condition).
- Environment: Four conditions are available, each corresponding to a range of the traffic's speed and the type of traffic configuration. Please note that these conditions determine the maximal exposure time, limiting the illumination of the scene, under which night mode will be engaged.
- Region of Interest:
  - Full frame Current image illumination is measured in the complete image.
  - **Manual frame** Current image illumination is measured in the selected region. You can resize and move the rectangle representing the region of interest.

| Outdoor         | Max. speed [km/h] | Default Max. Shutter [µs] |
|-----------------|-------------------|---------------------------|
| Parking         | 10                | 5000                      |
| City            | 50                | 1000                      |
| Highway         | 255               | 250                       |
| Freeway         | 25                | 3000                      |
| Indoor (MANUAL) | Max. speed [km/h] | Default Max. Shutter [µs] |
|                 |                   | 49800                     |

Please note that in mobile mode, Vidar corresponds eventually to a lower speed, because on the Freeway deployment, the travel of the camera and the target vehicle is in the same direction, as opposed to Highway use, monitoring oncoming traffic.

# 6.4. EXPOSURE CONTROL

WEB INTERFACE > BASIC SETUP > LIVE VIEW > EXPOSURE

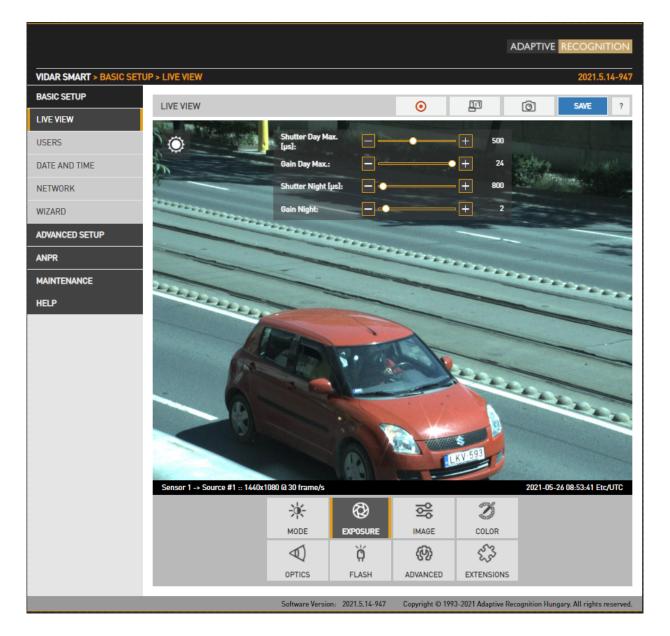

- In Manual mode Shutter and Gain are freely adjusted.
- In **Outdoor** mode both Shutter and Gain are adjusted by the controller. However, their maximum: **Shutter Max**. is adjustable and Gain Max. is available in day/night mode, where a user defined value may be entered. Selecting **Environment** on the Mode tab affects these values.

NDINFO@ADAPTIVERECOGNITION.COM

# 6.5. OPTICS

## WEB INTERFACE > BASIC SETUP > LIVE VIEW > OPTICS

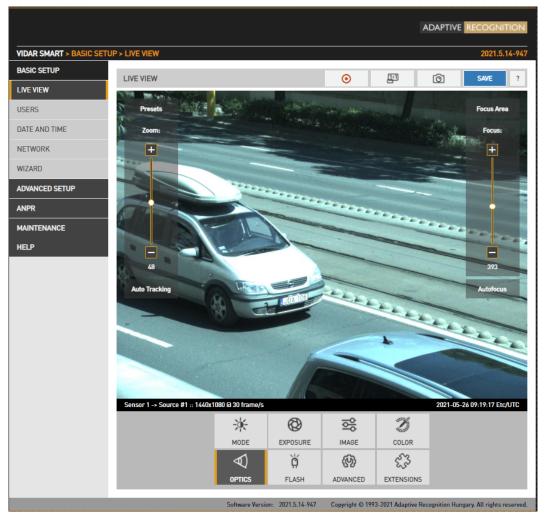

Models equipped with motorized lenses will show this menu item. Both lenses can be adjusted individually by switching between the two sensors in the Live view menu. Use the left slider (Zoom) to change the field of view from wide angle (0) to telephoto (100). Use the right slider (Focus) to manually adjust focus from near too far.

Clicking the **Autofocus** button will execute one time autofocus performance. By clicking the **Focus Area** button, moving and resizing the yellow rectangle, the area of interest can be defined, and then this part of the image will be sharp after autofocusing.

Auto tracking is enabled by clicking the **Auto Tracking** button. To use auto tracking, an anchor point must be defined, that is the image that needs to be sharp when enabling this function. It is best to set this anchor point (enable auto tracking) with the following conditions met:

- Zoom is at telephoto end
- Iris fully open
- Image is sharp

A number of zoom/focus pairs may be set and recalled as presets using the Presets menu.

# 6.6. SECONDARY SENSOR

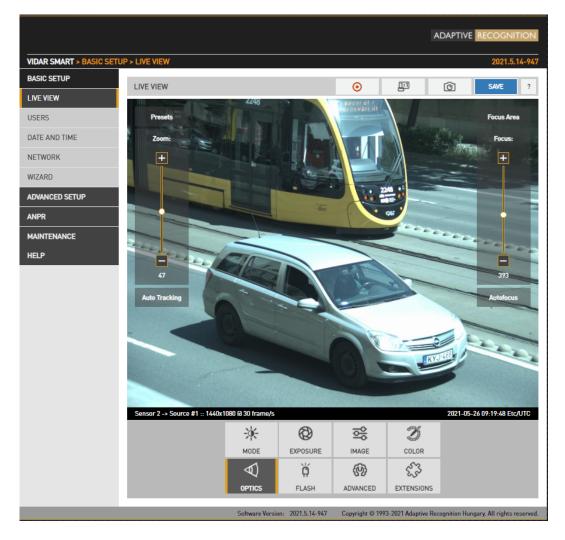

The live stream of the secondary sensor is shown in the box below (picture in picture). By clicking the live stream box, the main view switches to the secondary sensor, and all settings (Brightness control, Color, Optics etc.) will be applied to the secondary sensor.

Use the left slider (Zoom) to change the field of view from wide angle (0) to telephoto (100). Use the right slider (Focus) to manually adjust focus from near too far.

Clicking the **Autofocus** button will execute one time autofocus performance. By clicking the **Focus Area** button, moving and resizing the yellow rectangle, the area of interest can be defined, and then this part of the image will be sharp after autofocusing.

Auto Tracking can be adjusted the same method as Sensor 1.

The secondary sensor box will be shown only if none of the on-screen tools are active.

# 6.7. FLASH CONTROL

WEB INTERFACE > BASIC SETUP > LIVE VIEW > FLASH

The settings of the built-in illuminator and filter exchanger can be managed by clicking in the FLASH

Ö FI ASH

button at the Live View Live view menu.

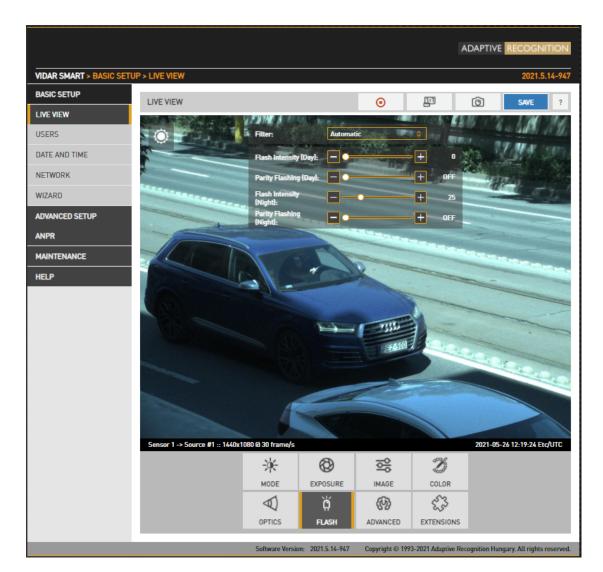

## Outdoor mode:

- Filter: Switch between the three states: Automatic, All pass and Infra Cut
- Flash Intensity: Set the intensity of the built-in illuminator between 0 and 100%
- **Parity Flashing:** If set, odd frames will be illuminated with reduced intensity. For example, if this value is set to 50%, odd frames will be illuminated with 50% of the intensity of the even frames.
- Both Flash Intensity and Parity Flashing can be defined for day and night mode.

## 🕽 Note

"Parity Flashing" is expressed as a percentage of "Flash Intensity".

Adaptive Recognition AmericaAdaptive Recognition Hungary

# MISCELLANEOUS

## 6.7.1. SNAPSHOT, 1:1 VIEW, RECORDING A STREAM

WEB INTERFACE > BASIC SETUP > LIVE VIEW

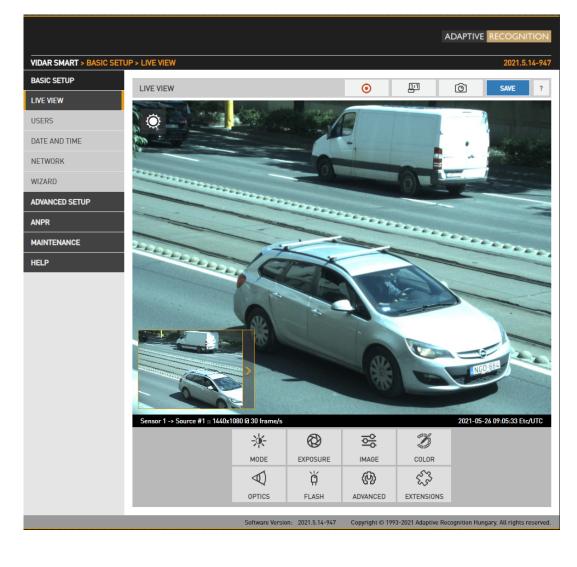

To record the live video stream to a file, click on the **o** icon in the top menu.

To open a 1:1 live video stream, click on the presence icon in the top menu.

To save a snapshot, click on the **one in the top menu**.

Page 41/89

## 6.7.2. VISUAL AIDS

### WEB INTERFACE > BASIC SETUP > LIVE VIEW > EXTENSIONS

This menu offers visual aids to set up the camera.

- Histogram: Enable it to draw a luminance histogram on the live video stream
- Plate: There is an optimal character size for license plate recognition. With this visual aid, a frame will be shown (either for Latin or Arabic license plates): if the license plate of the vehicle fits into and fills completely, the frame drawn on the live video stream, the character size will be optimal. Use the mouse to drag the frame on the image field to the required position.
- Image Center: Black cross is positioned to the center of the image.

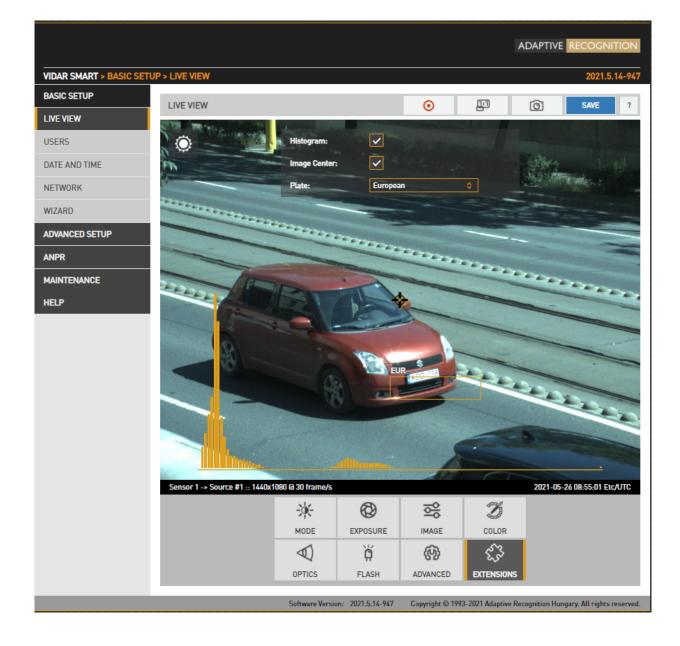

Adaptive Recognition America
 Adaptive Recognition Hungary

Adaptive Recognition **Nordic**Adaptive Recognition **Singapore** 

SENDINFO@ADAPTIVERECOGNITION.COM WWW.ADAPTIVERECOGNITION.COM

# 7. EVENTS AND ANPR

This chapter explains the mechanism of analysing the video stream, segmenting it to image sequences corresponding to one passing vehicle, then finding, validating, storing and publishing the license plate of said vehicle.

The basic unit of the process is an event, typically consisting of one passing vehicle. In order to segment the video stream into events, an external or internal trigger is needed. A trigger is a pair of time coordinates: a start time stamp and an end time stamp, representing the duration of the event.

An internal trigger source may be:

- Motion Detection: Image processing algorithm designed to detect motion in a sequence of • images
- Scheduler: Regular series of triggers, for example every 5 seconds •
- Plate Finder Trigger: Image processing algorithm designed to detect a license plate inside of • a predefined ROI.

An external trigger source may be:

- **GPI:** A TTL level input to the camera (not all models) •
- UART: A UART (RS232 or RS485 level) input to the camera (not all models)
- SW: Direct software-based trigger •

The above trigger options cover a wide range of applications, for example:

- Induction loop linked to the GP input •
- Radar communicating through the serial port of the camera •
- A laser software trigger via Ethernet. •

It is possible to combine multiple triggers. An example: license plate recognition is required only during a certain hour of the day: combine Vehicle Detection with an instance of Scheduler set to be asserted during the required hour. This feature is configured in the Event Manager page.

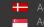

Upon receiving a trigger event, the Event Manager will locate and mark images in the main image buffer as corresponding to the event. Then, it will either forward them directly to the user (Upload Manager) or to license plate recognition (ANPR).

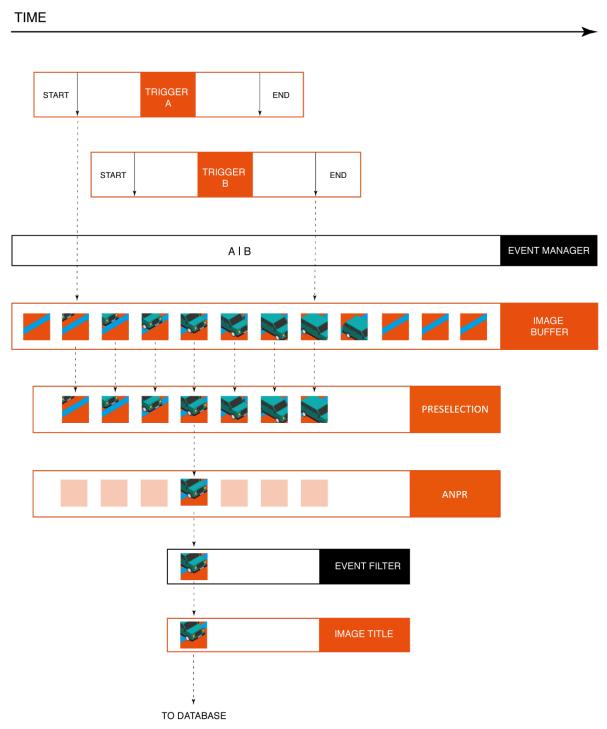

The above graphic is the schematic overview of trigger events being processed. License plate recognition operates as a multistage pipeline, taking a sequence of images of the same event as input, selecting one image of the vehicle (with the license plate in the best position), license plate and event data (textual form), and a license plate image as an output.

Page 44/89

SENDINFO@ADAPTIVERECOGNITION.COM WWW.ADAPTIVERECOGNITION.COM

Typically, 3-8 images are first received by a Preselection stage of the pipeline, where a very fast system selects the best image for plate recognition. A preliminary set of license plate data is already available after this stage. The image best representing the event is then forwarded to the ANPR stage, where a slower, but much more thorough analysis determines the final and complete set of license plate data (license plate text, position, nationality, etc.). The user can configure multiple ANPR stages in series. An example: the first ANPR stage is equipped with an ANPR engine that recognizes only domestic plate types (in a country or a state), thus it is very fast (e.g. a IRL/GBP engine). This stage will recognize the majority of the vehicle plates; the corresponding events will pass through the next stage. This next, second ANPR stage is equipped with a broader scope engine (e.g. a latin engine), which is less not quite as fast, but will recognize the remaining (not domestic) plates. Also an MMR stage can be inserted in the pipeline, which adds make and model info to the event. The result is then stored in a database. The database is accessed through a web server, with structured queries in 'Pull' mode. This is demonstrated in the Browse menu. Alternatively, in 'Push' mode, the camera can forward data using a given protocol (HTTP, FTP, SFTP). This is configured at the Result Upload page.

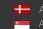

### 7.1. **EVENTS**

### **EVENT MANAGER** 7.1.1.

WEB INTERFACE > ADVANCED SETUP > EVENT MANAGER

|                          | ADAPTIVE RECOGNITION                                                                                                    |
|--------------------------|----------------------------------------------------------------------------------------------------|
| VIDAR SMART > ADVANCED S | SETUP > EVENT MANAGER 2021.5.27-1248                                                                                                    |
| BASIC SETUP              | EVENT MANAGER RESULTS UPLOAD SAVE ?                                                                                                    |
| ADVANCED SETUP           |                                                                                                    |
| STREAM SETTINGS          | PRIMARY SOURCE Sensor 1 #1 \$ ?                                                                                                    |
| MOTION DETECTION         | Plate Finder X DistMeas Trigger X UART Trigger X Hardware Motion X                                                                                  |
| PRIVATE ZONES            | Plate Finder X DistMeas Trigger X UART Trigger X Hardware Motion X Detection [2]                                                                    |
| EVENT MANAGER            |                                                                                                    |
| IP FILTER                |                                                                                                    |
| ANPR                     | Hardware Motion X     Scheduler Trigger X     Hardware Motion X     Software Trigger X       Detection [1]     Detection [0]     Software Trigger X |
| MAINTENANCE              |                                                                                                    |
| HELP                     |                                                                                                    |
|                          | GPIO Trigger ×                                                                                                    |
|                          |                                                                                                    |
|                          |                                                                                                    |
|                          | MOTION DETECTION TRIGGER CONFIGURE ?                                                                                                    |
| _                        | Software Version- 2021 5 27-1248 Convright © 1993-2021 Adaptive Recognition Hungary. All rights reserved.                                           |

You can add and remove trigger sources in this menu. Clicking the "+" icon, you will be presented all available trigger sources. The sources will be connected with an OR conjunction: the trigger will be asserted while any of the trigger sources are active. By selecting a trigger source its configuration will be available at the bottom of the screen.

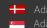

## 7.1.2. MOTION DETECTOR

|                          |                          |                                  |                         | ADAPTIV                |                       | ION     |
|--------------------------|--------------------------|----------------------------------|-------------------------|------------------------|-----------------------|---------|
| VIDAR SMART > ADVANCED S | SETUP > EVENT MANAGER    |                                  |                         |                        | 2021.5.27             | -1248   |
| BASIC SETUP              | EVENT MANAGER            |                                  |                         | RESULTS UPLOAD         | SAVE                  | ?       |
| ADVANCED SETUP           | PRIMARY SOURCE           |                                  |                         |                        | Sensor 1 #1 ᅌ         | ?       |
| STREAM SETTINGS          |                          |                                  |                         |                        |                       |         |
| MOTION DETECTION         | Hardware Motion 🗙        | Hardware Motion 🗙                | Software Trigger        | × GPIO                 | Trigger 🗙             |         |
| PRIVATE ZONES            | Detection [1]            | Detection [0]                    |                         |                        |                       |         |
| EVENT MANAGER            | _                        |                                  |                         |                        |                       |         |
| IP FILTER                | DistMeas Trigger 🗙       |                                  |                         |                        |                       |         |
| ANPR                     |                          | +                                |                         |                        |                       |         |
| MAINTENANCE              |                          |                                  |                         |                        |                       |         |
| HELP                     |                          |                                  |                         |                        |                       |         |
|                          |                          |                                  |                         |                        |                       |         |
|                          |                          |                                  |                         |                        |                       |         |
|                          | MOTION DETECTION TRIGGER |                                  |                         |                        | CONFIGURE             | ?       |
|                          |                          | Software Version: 2021.5.27-1248 | Copyright © 1993-2021   | Adaptive Recognition H | ungary. All rights re | served. |
|                          |                          |                                  | Copyright © 1993-2021 . | Adaptive Recognition H |                       | _       |

First you need to click on Configure button to guide you to Motion Detection menu. On this page you can set all parameters.

| STREAM SETTINGS MOTION MEW MOTION MASK TRIGGER#1 AREA TRGGER#2 AREA MOTION PRIVATE ZONES EVENT MANAGER IP FLITER ANPR MAINTENANCE HELP Speed:                                                                                                    |                          |                         |                      |                   |                  | ADAPTIVE  | ECOGNITI      | ION   |
|----------------------------------------------------------------------------------------------------|--------------------------|-------------------------|----------------------|-------------------|------------------|-----------|---------------|-------|
| ADVANCED SETUP<br>STREAM SETTINGS<br>MOTION DETECTION<br>PRIVATE ZONES<br>EVENT MANAGER<br>IP FILTER<br>ANPR<br>MAINTENANCE<br>HELP<br>Spect: - + 75 Sensitivity: - + 75<br>Resolution Level: - + 50<br>Trigger red offae: 0<br>Trigger end offae: 0<br>Trigger end offae: 0                                                                                                    | VIDAR SMART > ADVANCED S | SETUP > MOTION DETECTIO | N                    |                   |                  |           | 2021.5.14     | 4-947 |
| ADVANCED SETUP<br>STREAM SETTINGS<br>MOTION VIEW MOTION MASK TRIGGER I AREA TRIGGER 2 AREA<br>MOTION VIEW MOTION MASK TRIGGER I AREA TRIGGER 2 AREA<br>MOTION VIEW MOTION MASK TRIGGER I AREA<br>MOTION<br>PRIVATE ZONES<br>EVENT MANAGER<br>IP FLITER<br>MAINTENANCE<br>HEP<br>Speed:<br>Speed:<br>Speed:<br>Trigger 2 level:<br>Trigger rend offset:<br>Trigger end offset:<br>Trigger end offset:<br>Trigger end offset:<br>Trigger start offset:<br>Trigger start offset:<br>Trigger start offset:<br>Trigger start offset:<br>Trigger end offset:<br>Trigger end offset:<br>Trigger end offset:<br>Trigger end offset:<br>Trigger end offset:<br>Trigger start offset:<br>Trigger start offset:<br>Trigger start offset:<br>Trigger start offset:<br>Trigger start offset:<br>Trigger end offset:<br>Trigger end offset:<br>Trigger end offset:<br>Trigger end offset:<br>Trigger start offset:<br>Trigger start offset:<br>Trigger | BASIC SETUP              |                         |                      |                   | Sensor 1 #1      | A DESTORE | SAVE          | 2     |
| STREAM SETTINGS MOTION DETECTION PRIVATE ZONES EVENT MANAGER IP FILTER ANPR MAINTENANCE HEJP  Spect:                                                                                                    | ADVANCED SETUP           |                         | MOTION MACK          |                   |                  |           |               | e     |
| PRIVATE ZONES<br>EVENT MANAGER<br>IP FLITER<br>MAINTENANCE<br>HEJP<br>Speci:                                                                                                    | STREAM SETTINGS          | MOTION VIEW             | MOTION MASK          | 1.48              | IRIOGER#TAREA    |           |               |       |
| EVENT MANAGER<br>IP FLITER<br>ANPR<br>MAINTENANCE<br>HELP<br>Speci:                                                                                                    | MOTION DETECTION         |                         |                      | -                 |                  |           |               |       |
| IP FLITER<br>ANPR<br>MAINTERVANCE<br>HELP<br>Speet:                                                                                                    | PRIVATE ZONES            |                         |                      |                   |                  |           | in the second | -     |
| ANPR<br>MINTENANCE<br>HELP<br>Speed:                                                                                                    | EVENT MANAGER            |                         | A Contraction of     | And and the owner |                  |           |               | -     |
| MAINTERVANCE<br>HELP                                                                                                    | IP FILTER                | - Anna                  |                      |                   |                  | 22        |               | 1996  |
| HELP                                                                                                    | ANPR                     |                         | the second           | and and a second  |                  |           |               | _     |
| Speed:          •          •          •                                                                                                    | MAINTENANCE              |                         |                      | 10                |                  |           |               |       |
| Speed: +   75   Resolution level:   +   +   50   Trigger 2 level:   -   +   50     Trigger mode:   Rtsing Edge   0     Trigger end offset:     0                                                                                                    | HELP                     | - Cal                   |                      | -                 |                  |           |               |       |
| Resolution level:       -       +       50       Trigger 1 level:       -       +       50         Trigger 2 level:       -       +       50       50       50       50         TRIGGER TIMING       SAVE       50       50       50       50         Trigger mode:       Rising Edge       •       Trigger start offset:       0       0         Trigger end offset:       0       -       -       -       -       -       -       -       -       50                                                                                                    |                          |                         |                      | 1-                |                  |           |               | _     |
| Resolution level:       -       +       50       Trigger 1 level:       -       +       50         Trigger 2 level:       -       +       50       50       50       50         TRIGGER TIMING       SAVE       50       50       50       50         Trigger mode:       Rising Edge       •       Trigger start offset:       0       0         Trigger end offset:       0       -       -       -       -       -       -       -       -       50                                                                                                    |                          |                         |                      |                   |                  |           |               |       |
| Resolution level:       -       +       50       Trigger 1 level:       -       +       50         Trigger 2 level:       -       +       50       50       50       50         TRIGGER TIMING       SAVE       50       50       50       50         Trigger mode:       Rising Edge       •       Trigger start offset:       0       0         Trigger end offset:       0       -       -       -       -       -       -       -       -       50                                                                                                    |                          |                         | (D) =                | 10.62             |                  |           |               |       |
| Resolution level:       -       +       50       Trigger 1 level:       -       +       50         Trigger 2 level:       -       +       50       50       50       50         TRIGGER TIMING       SAVE       50       50       50       50         Trigger mode:       Rising Edge       •       Trigger start offset:       0       0         Trigger end offset:       0       -       -       -       -       -       -       -       -       50                                                                                                    |                          |                         | 88                   |                   |                  |           |               |       |
| Resolution level:       -       +       50       Trigger 1 level:       -       +       50         Trigger 2 level:       -       +       50       50       50       50         TRIGGER TIMING       SAVE       50       50       50       50         Trigger mode:       Rising Edge       •       Trigger start offset:       0       0         Trigger end offset:       0       -       -       -       -       -       -       -       -       50                                                                                                    |                          |                         | Salard Street Street |                   |                  | - + × ×   |               |       |
| Resolution level:       -       +       50       Trigger 1 level:       -       +       50         Trigger 2 level:       -       +       50       50       50       50         TRIGGER TIMING       SAVE       50       50       50       50         Trigger mode:       Rising Edge       •       Trigger start offset:       0       0         Trigger end offset:       0       -       -       -       -       -       -       -       -       50                                                                                                    |                          |                         |                      |                   |                  |           | -             | 4     |
| Resolution level:       -       +       50       Trigger 1 level:       -       +       50         Trigger 2 level:       -       +       50       50       50       50         TRIGGER TIMING       SAVE       50       50       50       50         Trigger mode:       Rising Edge       •       Trigger start offset:       0       0         Trigger end offset:       0       -       -       -       -       -       -       -       -       50                                                                                                    |                          |                         |                      |                   |                  |           |               |       |
| Resolution level:       -       +       50       Trigger 1 level:       -       +       50         Trigger 2 level:       -       +       50       50       50       50         TRIGGER TIMING       SAVE       50       50       50       50         Trigger mode:       Rising Edge       •       Trigger start offset:       0       0         Trigger end offset:       0       -       -       -       -       -       -       -       -       50                                                                                                    |                          |                         |                      |                   |                  |           |               |       |
| Trigger 2 level:                                                                                                    |                          | Speed: -                |                      | 75 Sensit         | ivity:           |           | - +           | 75    |
| TRIGGER TIMING     SAVE       Trigger mode:     Rising Edge     Trigger start offset:     0       Trigger end offset:     0                                                                                                    |                          | Resolution level: —     | -•+                  | 50 Trigge         | r 1 level:       |           | +             | 50    |
| Trigger mode:     Rising Edge     Trigger start offset:     0       Trigger end offset:     0                                                                                                    |                          | Trigger 2 level: -      | -•+                  | 50                |                  |           |               |       |
| Trigger end offset: 0                                                                                                    |                          | TRIGGER TIMING          |                      |                   |                  |           | SAVE          | E     |
|                                                                                                    |                          | Trigger mode: Ris       | ing Edge 🗘           | Trigge            | r start offset:  | 0         |               |       |
|                                                                                                    |                          | Trigger end offset: 0   |                      |                   |                  |           |               |       |
| Software Version: 2021.5.14-947 Copyright © 1993-2021 Adaptive Recognition Hungary. All rights reserved.                                                                                                    |                          |                         | C 6 11 - 0001-       | 1/0/7 0           | 1. 0 1000 0001 1 | 2 D 22 P  | AU 11.        |       |

Page 47/89

The motion detector can provide three trigger sources:

- Motion #0: Motion detected in the entire image •
- Motion detected in trigger area #1: A freehand drawn area may be provided to the camera as • a trigger zone. If motion is detected in this zone, motdet trigger #1 will fire
- Motion detected in trigger area #2: Identical to #1, with another trigger zone. •

Four views are available:

- Motion View: Blocks with motion detected are shown with a color tone change •
- Motion Mask: A freehand drawing tool for a motion mask. Motion inside this mask will be • ignored by motion detection. Use the tools to draw the mask.
- Trigger#1 Area: A freehand drawing tool for trigger area #1 •
- Trigger#2 Area: A freehand drawing tool for trigger area #2 •

The properties of motion detection are also available:

- Speed: Specifies the minimal rate of change required in the image to be detected as motion. If set too low, changes in ambient light conditions may trigger motion.
- Sensitivity: Specifies the minimal luminance change required in the image to be detected as motion. If set to 0, will not detect any motion on the image. If set 100, it will trigger to any motion.
- Resolution Level: The required minimal number of blocks that must change to be considered • as motion in output #0 (entire image)
- Trigger 1 Level: The required minimal number of blocks that must change to be considered as • motion in output #1 (trigger area #1)
- Trigger 2 Level: The required minimal number of blocks that must change to be considered as • motion in output #2 (trigger area #2)

Trigger timing can be setup:

Trigger mode, Trigger start/end offset: Please check GPIO TRIGGER (Chapter 7.1.5.) where • you will find the description of this section!

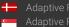

### SOFTWARE TRIGGER 7.1.3.

|                          |                      |                                  |                       | ADAPTIVE RECOGNITION                               |
|--------------------------|----------------------|----------------------------------|-----------------------|----------------------------------------------------|
| VIDAR SMART > ADVANCED S | ETUP > EVENT MANAGER |                                  |                       | 2021.5.27-1248                                     |
| BASIC SETUP              | EVENT MANAGER        |                                  |                       | RESULTS UPLOAD SAVE ?                              |
| ADVANCED SETUP           |                      |                                  |                       |                                                    |
| STREAM SETTINGS          | PRIMARY SOURCE       |                                  |                       | Sensor 1 #1 💠 ?                                    |
| MOTION DETECTION         | Software Trigger 🗙   | DistMeas Trigger 🗙               | Plate Finder          | × Hardware Motion ×                                |
| PRIVATE ZONES            |                      |                                  | i tate i inder        | Detection [0]                                      |
| EVENT MANAGER            |                      |                                  |                       |                                                    |
| IP FILTER                |                      |                                  |                       |                                                    |
| ANPR                     | +                    |                                  |                       |                                                    |
| MAINTENANCE              |                      |                                  |                       |                                                    |
| HELP                     |                      |                                  |                       |                                                    |
|                          |                      |                                  |                       |                                                    |
|                          |                      |                                  |                       |                                                    |
|                          | SOFTWARE TRIGGER     |                                  |                       | SEND TRIGGER SAVE ?                                |
|                          | Start offset [ms]:   | 0                                | End offset [ms]:      | 0                                                  |
|                          |                      | Software Version: 2021.5.27-1248 | Copyright © 1993-2021 | Adaptive Recognition Hungary. All rights reserved. |

A software trigger is an external trigger sent as a HTTP request.

- Start Offset: trigger start offset (added to the time stamp of receiving the request) •
- End Offset: trigger end offset (added to the time stamp of receiving the request) •

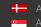

# 7.1.4. GPIO TRIGGER

|                          |                      |                                  |                                   | ADAPTIVE RECOGNITION                     |
|--------------------------|----------------------|----------------------------------|-----------------------------------|------------------------------------------|
| VIDAR SMART > ADVANCED S | ETUP > EVENT MANAGER |                                  |                                   | 2021.5.27-1248                           |
| BASIC SETUP              | EVENT MANAGER        |                                  | RESULT                            | S UPLOAD SAVE ?                          |
| ADVANCED SETUP           | PRIMARY SOURCE       |                                  |                                   | Sensor 1 #1 ᅌ ?                          |
| STREAM SETTINGS          | FRIMARI SOURCE       |                                  |                                   |                                          |
| MOTION DETECTION         | GPIO Trigger 🛛 🗙     | Hardware Motion X                | DistMeas Trigger 🗙                | Plate Finder X                           |
| PRIVATE ZONES            |                      | Detection [0]                    |                                   |                                          |
| EVENT MANAGER            | _                    |                                  |                                   |                                          |
| IP FILTER                |                      |                                  |                                   |                                          |
| ANPR                     | +                    |                                  |                                   |                                          |
| MAINTENANCE              |                      |                                  |                                   |                                          |
| HELP                     |                      |                                  |                                   |                                          |
|                          |                      |                                  |                                   |                                          |
|                          |                      |                                  |                                   |                                          |
|                          | GPIO TRIGGER         |                                  |                                   | SAVE ?                                   |
|                          | GP input:            | <b>?</b>                         | GP output:                        |                                          |
|                          | Sample rate:         | 100 Hz ᅌ                         | Required samples:                 | 1                                        |
|                          | Logic active level:  | High ᅌ                           |                                   |                                          |
|                          | Start offset [ms]:   | 0                                | End offset [ms]:                  | 0                                        |
|                          | Trigger mode:        | Rising edge ᅌ                    |                                   |                                          |
|                          |                      | Software Version: 2021.5.27-1248 | Copyright © 1993-2021 Adaptive Re | ecognition Hungary. All rights reserved. |

GPIO Trigger is a hardware trigger source accepting triggers from one of the General Purpose (GP) Inputs of the device. Please refer to the Install Guide for details of the electric connection.

- Sample Rate, Required samples: The voltage across the GP Input's signal and ground pins is sampled with the sample rate given. With mechanical switches it often takes a while for the voltage level to settle. During this interval both high and low samples will be recorded. The device will consider the input as settled when the number of samples that agree (last n samples are low/high) exceeds the value given in Required samples.
- Logic active level: The voltage level that corresponds to the logic active level. Please note that the trigger will not be asserted until one rising or falling edge is registered, regardless of the value of this setting.
- GP Input: shows the current state of the input.
- **GP Output:** Is used to toggle the state of the General Purpose Output pin.

Trigger Mode: Four trigger modes are available:

Level: the trigger is asserted while the input is active.

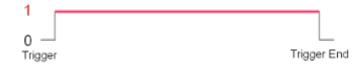

Rising edge: the trigger is asserted only at the rising edge of the input.

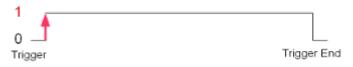

Falling edge: the trigger is asserted only at the falling edge of the input.

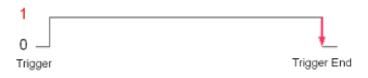

Rising/Falling edge: the trigger is asserted both at the rising and at the falling edge of the input.

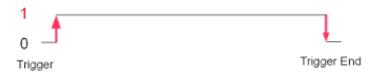

**Start/end offset:** the interval during which the trigger is asserted can be extended in both directions with start and end offsets.

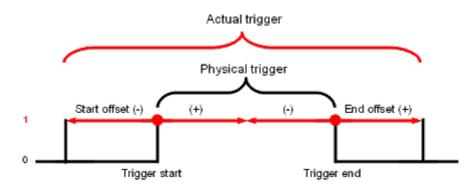

SENDINFO@ADAPTIVERECOGNITION.COM WWW.ADAPTIVERECOGNITION.COM

Page 51/89

# 7.1.5. SCHEDULER TRIGGER

|                          |                      |                                 |                       | ADAPTIV                | E RECOGNITI            | ION    |
|--------------------------|----------------------|---------------------------------|-----------------------|------------------------|------------------------|--------|
| VIDAR SMART > ADVANCED S | ETUP > EVENT MANAGER |                                 |                       |                        | 2021.5.27-             | -1248  |
| BASIC SETUP              | EVENT MANAGER        |                                 |                       | RESULTS UPLOAD         | SAVE                   | ?      |
| ADVANCED SETUP           | PRIMARY SOURCE       |                                 |                       |                        | Sensor 1 #1 💠          | ?      |
| STREAM SETTINGS          | TRIMART SOURCE       |                                 |                       |                        |                        | •      |
| MOTION DETECTION         | Scheduler Trigger 🗙  | Plate Finder ×                  | Software Trigger      | × Hard                 | ware Motion 🗙          |        |
| PRIVATE ZONES            |                      |                                 |                       |                        | ction [2]              |        |
| EVENT MANAGER            |                      |                                 |                       |                        |                        |        |
| IP FILTER                |                      |                                 |                       |                        |                        |        |
| ANPR                     | +                    |                                 |                       |                        |                        |        |
| MAINTENANCE              |                      |                                 |                       |                        |                        |        |
| HELP                     |                      |                                 |                       |                        |                        |        |
|                          | SCHEDULER TRIGGER    |                                 |                       |                        | SAVE                   | ?      |
|                          | Enabled:             |                                 |                       |                        |                        |        |
|                          | Trigger mode:        | Edge                            |                       |                        | \$                     |        |
|                          | Day(s) of the month: | every                           |                       |                        |                        |        |
|                          | Day(s) of week:      | mon tu                          | e wed thu             | u fri                  | sat sun                |        |
|                          | Hour(s):             | every                           |                       |                        |                        |        |
|                          | Minute(s):           | 0;5;10;30-35;50;                |                       |                        |                        |        |
|                          | Second(s):           | 0;5;50-55;                      |                       |                        |                        |        |
|                          | S                    | oftware Version: 2021.5.27-1248 | Copyright © 1993-2021 | Adaptive Recognition H | ungary. All rights res | erved. |

This trigger source provides the user with a timer. Triggers can be scheduled with a precision of one second. Two trigger modes are available:

- Edge: the trigger is asserted at only the start of the specified point in time.
- Level: the trigger is asserted during the specified second/minute/hour.

In the fields – **Day(s) of the Month, Hour(s), Minute(s), Second(s)** – the following expressions can be used:

- numerals separated by semicolons (e.g. 6;9)
- the word 'every'
- hyphens to express intervals (e.g. 7-9)
- combinations of the above e.g. 6;7;9-11;15

# 7.1.6. UART TRIGGER

|                           |                      |                                  |                                | ADAPTIVE RECOGNITION                      |
|---------------------------|----------------------|----------------------------------|--------------------------------|-------------------------------------------|
| VIDAR SMART > ADVANCED SI | ETUP > EVENT MANAGER |                                  |                                | 2021.5.27-1248                            |
| BASIC SETUP               | EVENT MANAGER        |                                  | RESU                           | LTS UPLOAD SAVE ?                         |
| ADVANCED SETUP            | PRIMARY SOURCE       |                                  |                                | Sensor 1 #1 💠 ?                           |
| STREAM SETTINGS           | PRIMART SOURCE       |                                  |                                |                                           |
| MOTION DETECTION          | UART Trigger 🗙       | Hardware Motion X                | Software Trigger 🗙             | Plate Finder X                            |
| PRIVATE ZONES             |                      | Detection [2]                    |                                |                                           |
| EVENT MANAGER             |                      |                                  |                                |                                           |
| IP FILTER                 |                      |                                  |                                |                                           |
| ANPR                      | +                    |                                  |                                |                                           |
| MAINTENANCE               |                      |                                  |                                |                                           |
| HELP                      |                      |                                  |                                |                                           |
|                           |                      |                                  |                                |                                           |
|                           |                      |                                  |                                |                                           |
|                           | UART TRIGGER         |                                  |                                | SAVE ?                                    |
|                           | Baudrate:            | 9600 🗘                           | Byte size:                     | 8                                         |
|                           | Parity:              | No parity 🗢                      | Stop bits:                     | 1                                         |
|                           | Start token:         | 256                              | End token:                     | 10                                        |
|                           | Start offset [ms]:   | 0                                | End offset [ms]:               | 0                                         |
|                           | Trigger mode:        | Rising edge 🗘                    |                                |                                           |
|                           |                      | Software Version: 2021.5.27-1248 | Copyright © 1993-2021 Adaptive | Recognition Hungary. All rights reserved. |

The camera can be triggered through its UART port. Besides the common UART properties (**Baudrate**, **Byte size**, number of **Parity** bits, and **Stop bits**), the communication protocol can also be specified here. A UART trigger event starts with a Trigger **Start Token** (TST) byte, then maximum of 254 bytes of trigger data may follow, and then it ends with a Trigger **End Token** (TET) byte.

Four trigger modes are available:

- Level: the trigger is asserted while the input is active (see below)
- Rising edge: the trigger is asserted only when TST is received
- Falling edge: the trigger is asserted only when TET is received
- Rising/Falling edge: the trigger is asserted both when TST and when TET is received

In Level Mode the trigger start timestamp will be the system time at the instant the TST arrives, plus the **Start Offset**, while the trigger end timestamp will be the system time at the instant the TET arrives, plus the **End Offset**. Trigger data (including the TST and TET) will be forwarded to the Event Manager. It is possible to specify the byte value of the TST (e.g. entering 0x0A means the trigger will begin with a '\n' byte) or check 'Start on first byte', which means, whatever byte comes first or follows the last end token will be the trigger start token.

Page 53/89

### 7.1.7. PLATE FINDER TRIGGER

Plate Finder is an advanced license plate detector which is specialized to detect, locate and track available plates.

## SET PLATE FINDER AS A TRIGGER SOURCE:

As a first step, add Plate Finder as a trigger source. Add the new trigger source to Event Manager as follows:

Click on "+" to add a trigger source: •

|                        |                       |                                 | ADAPTIVE RECOGNITION                                                     |
|------------------------|-----------------------|---------------------------------|--------------------------------------------------------------------------|
| VIDAR SMART > ADVANCED | SETUP > EVENT MANAGER |                                 | 2021.5.14-947                                                            |
| BASIC SETUP            | EVENT MANAGER         |                                 | RESULTS UPLOAD SAVE ?                                                    |
| ADVANCED SETUP         | PRIMARY SOURCE        |                                 | Sensor 1 #1 ≎ ?                                                          |
| STREAM SETTINGS        | PRIMARY SOURCE        |                                 |                                                                          |
| MOTION DETECTION       |                       |                                 |                                                                          |
| PRIVATE ZONES          | +                     |                                 |                                                                          |
| EVENT MANAGER          |                       |                                 |                                                                          |
| IP FILTER              |                       |                                 |                                                                          |
| ANPR                   |                       |                                 |                                                                          |
| MAINTENANCE            |                       |                                 |                                                                          |
| HELP                   |                       |                                 |                                                                          |
|                        |                       |                                 |                                                                          |
|                        |                       |                                 |                                                                          |
|                        |                       |                                 |                                                                          |
|                        |                       |                                 |                                                                          |
|                        |                       | Software Version: 2021.5.14-947 | Copyright © 1993-2021 Adaptive Recognition Hungary. All rights reserved. |

Adaptive Recognition America daptive Recognition Hungary

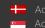

Adaptive Recognition Nordic Adaptive Recognition Singapore

In the drop-down menu, select the Plate Finder Trigger, then click Add. •

|   | Select Trigger                |                                                                                                    |
|---|-------------------------------|----------------------------------------------------------------------------------------------------|
|   | Trigger type:<br>Description: | Plate Finder       \$         Plate Finder is an advanced license plate detector which is specialized to detect, locate and track available plates. |
|   |                               |                                                                                                    |
|   |                               | CANCEL                                                                                                    |
|   |                               |                                                                                                    |
|   |                               |                                                                                                    |
| - |                               |                                                                                                    |
|   |                               |                                                                                                    |
|   |                               |                                                                                                    |
|   |                               |                                                                                                    |
|   |                               | The second second second second second second second second second second second second second second second se                                     |

Do not forget to save trigger source(s) by clicking Save.

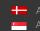

Handblock Adaptive Recognition Nordic Adaptive Recognition Singapore

## CONFIGURE PLATE FINDER TRIGGER

After added Plate Finder Trigger in the Advance Setup / Event Manager menu, additional setup needs to be done. Inside of the orange ROI (Region of Interest) happens ANPR with average runtime speed.

ROI's position is variable within the live view image for better result. If a single green rectangle flashes, it means that the license plate was recognized by the module and the corresponding image was forwarded to panel 2 for further ANPR.

|                        |                                                                                                    | ADAPTIVE RECOGNITION                                       |
|------------------------|----------------------------------------------------------------------------------------------------|------------------------------------------------------------|
| VIDAR SMART > ADVANCED | SETUP > EVENT MANAGER                                                                                                    | 2021.5.27-124                                              |
| BASIC SETUP            | EVENT MANAGER                                                                                                    | RESULTS UPLOAD SAVE ?                                      |
| ADVANCED SETUP         | PRIMARY SOURCE                                                                                                    | Sensor 1 #1 0 ?                                            |
| STREAM SETTINGS        |                                                                                                    |                                                            |
| MOTION DETECTION       | Plate Finder X                                                                                                    |                                                            |
| PRIVATE ZONES          | •                                                                                                    |                                                            |
| EVENT MANAGER          |                                                                                                    |                                                            |
| IP FILTER              |                                                                                                    |                                                            |
| ANPR                   |                                                                                                    |                                                            |
| MAINTENANCE            |                                                                                                    |                                                            |
| HELP                   |                                                                                                    |                                                            |
|                        |                                                                                                    |                                                            |
|                        |                                                                                                    |                                                            |
|                        | PLATE FINDER                                                                                                    | Sensor 1 O SAVE ?                                          |
|                        |                                                                                                    |                                                            |
|                        |                                                                                                    | International International                                |
|                        |                                                                                                    |                                                            |
|                        |                                                                                                    |                                                            |
|                        |                                                                                                    |                                                            |
|                        | and a state of the state of the |                                                            |
|                        |                                                                                                    | TTTTTTTT                                                   |
|                        |                                                                                                    |                                                            |
|                        |                                                                                                    |                                                            |
|                        |                                                                                                    |                                                            |
|                        | CA PECINIS                                                                                                    |                                                            |
|                        |                                                                                                    | 2220                                                       |
|                        |                                                                                                    |                                                            |
|                        |                                                                                                    |                                                            |
|                        |                                                                                                    |                                                            |
|                        |                                                                                                    |                                                            |
|                        | Average Runtime: 0 FPS                                                                                                    |                                                            |
|                        | Software Version: 2021.5.27-1248 Copyright © 199                                                                                                    | 73-2021 Adaptive Recognition Hungary. All rights reserved. |

Adaptive Recognition **Nordic** Adaptive Recognition Singapore

C

### DISTMEAS TRIGGER (LASER TRIGGER) 7.1.8.

DistMeas Trigger uses distance measurements taken by the built-in laser device to generate trigger events.

## SET DISTMEAS AS A TRIGGER SOURCE:

As a first step, add DistMeas as a trigger source. Add the new trigger source to Event Manager as follows:

|                        |                       |                                  | ADAPTIVE RECOGNITION                                                     |
|------------------------|-----------------------|----------------------------------|--------------------------------------------------------------------------|
| VIDAR SMART > ADVANCED | SETUP > EVENT MANAGER |                                  | 2021.5.27-1248                                                           |
| BASIC SETUP            | EVENT MANAGER         |                                  | RESULTS UPLOAD SAVE ?                                                    |
| ADVANCED SETUP         |                       |                                  |                                                                          |
| STREAM SETTINGS        | PRIMARY SOURCE        |                                  | Sensor 1 #1 ≎ ?                                                          |
| MOTION DETECTION       |                       |                                  |                                                                          |
| PRIVATE ZONES          | +                     |                                  |                                                                          |
| EVENT MANAGER          |                       |                                  |                                                                          |
| IP FILTER              |                       |                                  |                                                                          |
| ANPR                   |                       |                                  |                                                                          |
| MAINTENANCE            |                       |                                  |                                                                          |
| HELP                   |                       |                                  |                                                                          |
|                        |                       |                                  |                                                                          |
|                        |                       |                                  |                                                                          |
|                        |                       |                                  |                                                                          |
|                        |                       |                                  |                                                                          |
|                        |                       | Software Version: 2021.5.27-1248 | Copyright © 1993-2021 Adaptive Recognition Hungary. All rights reserved. |

Click on "+" to add a trigger source •

Page 57/89

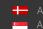

In the drop-down menu, select the DistMeas Trigger, then click Add. •

| Select Trigger |                                        | and the local division of the local division of the local division |
|----------------|----------------------------------------|----------------------------------------------------------------------------------------------------|
| Trigger type:  | DistMeas Trigger                       | •                                                                                                    |
| Description:   | Use the built-in laser trigger device. |                                                                                                    |
|                |                                        |                                                                                                    |
|                |                                        |                                                                                                    |
|                | CANCEL                                 |                                                                                                    |
|                |                                        |                                                                                                    |
|                |                                        |                                                                                                    |
|                |                                        |                                                                                                    |
|                |                                        |                                                                                                    |
|                |                                        |                                                                                                    |
|                |                                        |                                                                                                    |
|                |                                        |                                                                                                    |

Do not forget to save trigger source(s) by clicking Save.

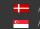

## CONFIGURE DISTMEAS TRIGGER

An algorithm filters and separates measured raw distance data into **background** and **foreground** (vehicle), latter constituting a trigger event.

Background is calculated during a **calibration** phase lasting a couple of seconds. Apart from the common trigger parameters (edge/level mode, offsets), this trigger source has no tuneable properties.

To achieve the proper settings, go to Live view / Extensions menu, activate Image Center function to see the direction of the laser trigger.

Based on measurements, we can say that 20 meters is the max. distance where it works properly.

## 🛛 Note

The Trigger health works effectively above 90%, below this value it must be reconfigured!

Calibration can be triggered manually by pushing the **Calibrate** button. The current background distance is shown in the **Reference distance** field. Raw, unfiltered data is shown in the **Current distance** field in meters. It is normal (and taken care by the algorithm) that this value jitters somewhat.

**Trigger health** reflects the actual quality of measurements taken. In adverse weather conditions (heavy rain, snowfall) this value will indicate if not enough good quality measurements could be taken, thus triggering may underperform.

|                          |                         |                 |                    |                         | ADAPTIVE                 | RECOGNITIO             | N    |
|--------------------------|-------------------------|-----------------|--------------------|-------------------------|--------------------------|------------------------|------|
| VIDAR SMART > ADVANCED S | ETUP > EVENT MANAGER    |                 |                    |                         |                          | 2021.5.27-12           | 248  |
| BASIC SETUP              | EVENT MANAGER           |                 |                    |                         | RESULTS UPLOAD           | SAVE                   | ?    |
| ADVANCED SETUP           |                         |                 |                    |                         |                          |                        |      |
| STREAM SETTINGS          | PRIMARY SOURCE          |                 |                    |                         | 5                        | ensor 1 #1 💠 👔         | ?    |
| MOTION DETECTION         | DistMeas Trigger 🗙      |                 |                    |                         |                          |                        |      |
| PRIVATE ZONES            |                         |                 | +                  |                         |                          |                        |      |
| EVENT MANAGER            |                         |                 |                    |                         |                          |                        |      |
| IP FILTER                |                         |                 |                    |                         |                          |                        |      |
| ANPR                     |                         |                 |                    |                         |                          |                        |      |
| MAINTENANCE              |                         |                 |                    |                         |                          |                        |      |
| HELP                     |                         |                 |                    |                         |                          |                        |      |
|                          |                         |                 |                    |                         |                          |                        |      |
|                          |                         |                 |                    |                         |                          |                        |      |
|                          | DISTANCE TRIGGER        |                 |                    |                         |                          | SAVE                   | ?    |
|                          | Device number:          | #0              | \$                 | Calibrate               |                          |                        |      |
|                          | Trigger health [%]:     | 84              |                    | Start offset [ms]:      | 0                        |                        |      |
|                          | Current distance [m]:   | 23.59           |                    | End offset [ms]:        | 0                        |                        |      |
|                          | Reference distance [m]: | 23.39           |                    | Trigger mode:           | Rising edge              | \$                     |      |
|                          |                         | Software Versio | on: 2021.5.27-1248 | Copyright © 1993-2021 / | Adaptive Recognition Hun | gary. All rights reser | ved. |

Page 59/89

Adaptive Recognition America
 Adaptive Recognition Hungary

Adaptive Recognition Nordic
 Adaptive Recognition Singapore

SENDINFO@ADAPTIVERECOGNITION.COM WWW.ADAPTIVERECOGNITION.COM

# 7.2. ANPR

## 7.2.1. BROWSE

WEB INTERFACE > ANPR > BROWSE

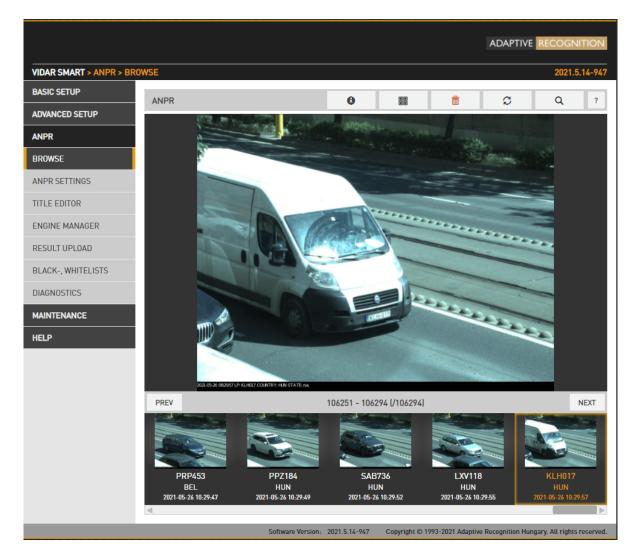

Recorded events are listed on the bottom timeline in ANPR/BROWSE. Use the icons on the top to:

Select/unselect all records
 List image data
 Delete record(s)
 Reload list of entries
 Search for: timeframe / license plate / vehicle category.

Page 60/89

If you hover the mouse over the image, thumbnails will appear in the bottom of the screen, clicking these the main image will switch to:

- Event image: main image in which the license plate was found •
- Overview image: the image of the overview sensor
- LP image: the license plate •
- Strip image: the index images of the event containing all triggered images •

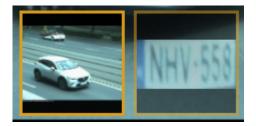

Page 61/89

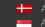

# 7.2.2. ANPR SETTINGS

WEB INTERFACE > ANPR > ANPR SETTINGS

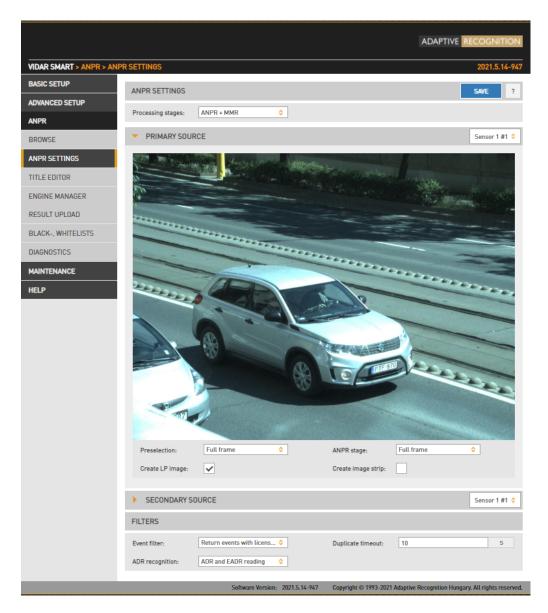

## Processing stages:

You can configure the ANPR pipeline in the following three modes:

ANPR - A single ANPR stage follows the Preselection stage

**ANPR+MMR** - A single ANPR and an MMR stage follows the Preselection stage. The MMR stage adds make and model info to the event. This stage has no configurable parameters. MMR engine updates can be uploaded in the Engine Manager menu, in the same manner as an engine update. Please note that in order to use MMR a corresponding MMR Hardware Key License must be purchased and installed in the device.

ANPR+ANPR - Two ANPR stages follow the Preselection stage (See Chapter 7. for a use case).

The main properties of the license plate recognition pipeline are configured here. Performance (both accuracy and speed) is higher if license plate recognition is limited to the part of the image in which the vehicle is likely to be found. Vehicle Detection, Motion Detection can provide such a frame, and users can define a manual frame also. Moreover, the preliminary license data provided by the Preselection stage contains a license plate frame which can be used at the ANPR stage.

In devices equipped with two image sensors, you can set up a secondary source functioning as either **Overview** or **ANPR**. In ANPR mode, the system will attempt to find a license plate in the secondary image.

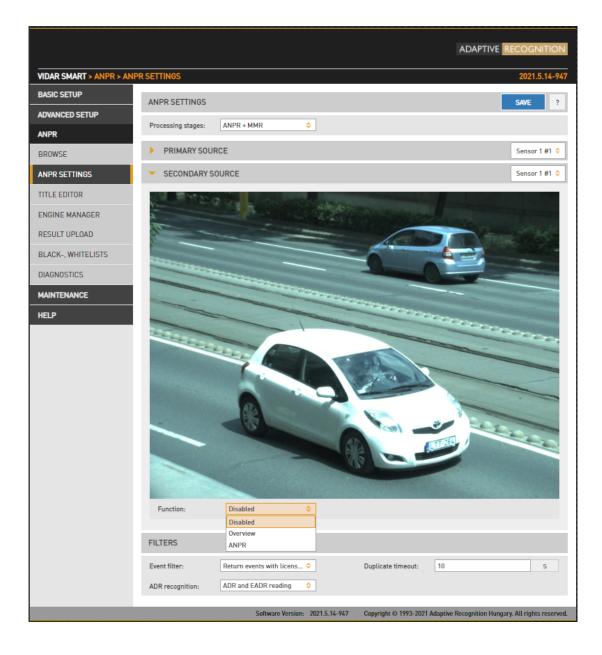

Adaptive Recognition America
 Adaptive Recognition Hungary

Adaptive Recognition Nordic
 Adaptive Recognition Singapore

SENDINFO@ADAPTIVERECOGNITION.COM WWW.ADAPTIVERECOGNITION.COM

Preselection engine: the frame used by the Preselection stage. Select Manual frame to draw a user • defined frame.

The Preselection stage will use:

- Full Frame: the entire frame •
- Manual Frame: the frame drawn by the user •
- Motdet Frame: the frame returned by motion detection •
- Trigger Frame: the frame returned by other trigger sources •
- ANPR engine: the frame used by the ANPR stage • The ANPR stage will use:
- Full Frame: the entire frame •
- Manual Frame: the frame drawn by the user •
- Motdet Frame: the frame returned by motion detection •
- LP frame: the license plate frame as returned by the previous stage •
- Create LP images: Create a cropped image containing the license plate only •
- Create image strip: All triggered images are minified and joined to form an index image, which • may help to set up trigger timing.

Filtering results can be configured with the following two options:

- Event filter:
  - Return all events: create a record in the database based on all trigger signals, even if a license plate was not found
  - o Return events with license plate: Create a record in the database only if a license plate was found
  - Return events with license plate and type: Create a record in the database only if both a license plate was found and its nationality was determined.
- Duplicate timeout: the time frame in which the same license plate will not be registered again if once read.

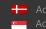

- ADR Recognition: •
  - o Disabled
  - ADR plates reading only
  - o EADR plates reading only
  - o ADR and EADR plates reading

Open Browse menu and click on Info button to see ADR and EADR plate recognition among the events.

|                         |                                                                              | ADAPTIVE RECOGNITION                                                     |
|-------------------------|------------------------------------------------------------------------------|--------------------------------------------------------------------------|
|                         |                                                                              |                                                                          |
| VIDAR SMART > ANPR > AN | PR SETTINGS                                                                  | 2021.5.14-947                                                            |
| BASIC SETUP             | ANPR SETTINGS                                                                | SAVE ?                                                                   |
| ADVANCED SETUP          | Processing stages: ANPR + MMR ♦                                              |                                                                          |
| ANPR                    |                                                                              |                                                                          |
| BROWSE                  | PRIMARY SOURCE                                                               | Sensor 1 #1 💠                                                            |
| ANPR SETTINGS           | AND THE REAL PROPERTY AND INCOME.                                            |                                                                          |
| TITLE EDITOR            |                                                                              |                                                                          |
| ENGINE MANAGER          |                                                                              |                                                                          |
| RESULT UPLOAD           |                                                                              |                                                                          |
| BLACK-, WHITELISTS      |                                                                              |                                                                          |
| DIAGNOSTICS             |                                                                              |                                                                          |
| HELP                    |                                                                              |                                                                          |
|                         | Preselection: Full frame                                                     | ANPR stage: Full frame                                                   |
|                         | Create LP image:                                                             | Create image strip:                                                      |
|                         | SECONDARY SOURCE                                                             | Sensor 1 #1 ᅌ                                                            |
|                         | FILTERS                                                                      |                                                                          |
|                         | ADR recognition: ADR and EADR reading 0                                      | Duplicate timeout: 10 S                                                  |
|                         | Disabled ADR reading only 21.5.14-947 EADR reading only ADR and EADR reading | Copyright © 1993-2021 Adaptive Recognition Hungary. All rights reserved. |

Please note, that the time requirement of reading ADR/EADR plates is comparable to that of reading license plates, thus the net throughput (vehicles processed per seconds) will be affected.

C

### 7.2.3. TITLE EDITOR

## WEB INTERFACE > ANPR > TITLE EDITOR

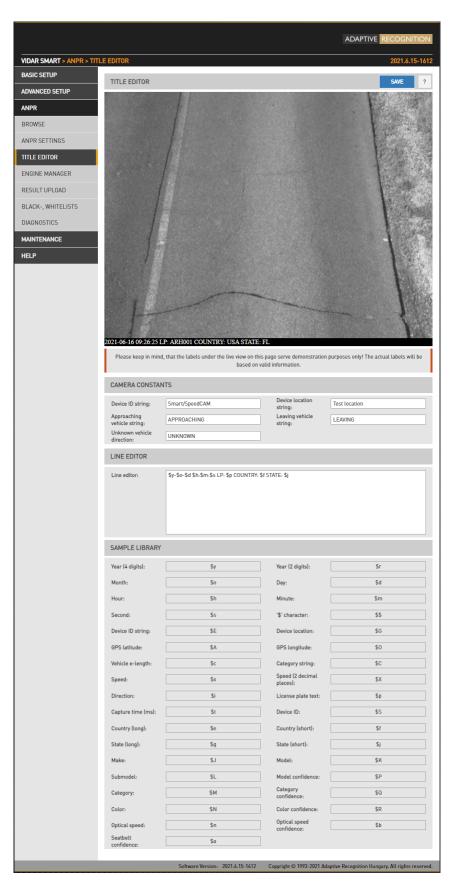

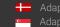

The subtitles added to the image are configured here.

In the Camera Constants tab users can assign a string to variables which will be printed according to the value detected.

- Device ID string: Device identifier •
- Device location string: Location identifier •
- Approaching vehicle string: The string that gets printed in the subtitle when an approaching • vehicle is detected (only in models with speed measurement)
- Leaving vehicle string: The string that gets printed in the subtitle when a leaving vehicle is • detected (only in models with speed measurement)
- Unknown vehicle direction: The string that gets printed in the subtitle when vehicle direction • cannot be determined.

In the Line Editor tab users can customize the subtitle using the wildcards listed below.

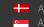

### **ENGINE MANAGER** 7.2.4.

This tool allows for installing, removing and configuring the Carmen ANPR engines used in the system.

The Install Engines tab lists the engines currently installed on the camera. Unused engines can be removed with the "x" icon to the right. A new engine can be installed by clicking on the + icon.

Currently used engines are listed in the Selected Engines tab.

Engine properties are configured in the bottom tab. Please contact the Carmen ANPR Manual for details.

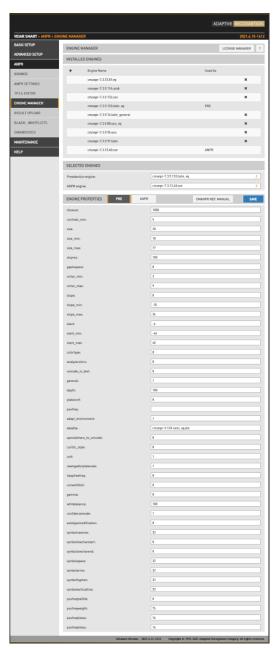

Adaptive Recognition America Adaptive Recognition Hungary

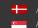

Adaptive Recognition **Nordic** Adaptive Recognition Singapore

Hardware Key Licenses currently available in the device are listed in the License Manager section. Additional licenses (sold separately) can be installed in the Upload License menu.

Even with expired license your camera will function as previously (will return license plates), but you will be unable to install engines released after the Expiration Date. Therefore, please contact your sales person or write to requestinfo@adaptiverecognition.com and request an update and your latest engine to keep the highest performance!

|                                                                     |               |                         |                                         | ADAPTIVE RECOGNITION                      |  |  |
|---------------------------------------------------------------------|---------------|-------------------------|-----------------------------------------|-------------------------------------------|--|--|
| VIDAR SMART > ANPR > ENGINE MANAGER > LICENSE MANAGER 2021.5.14-947 |               |                         |                                         |                                           |  |  |
| BASIC SETUP                                                         | LICENSE MAN   | AGER                    |                                         |                                           |  |  |
| ADVANCED SETUP                                                      |               |                         |                                         |                                           |  |  |
| ANPR                                                                | UPLOAD LICE   | UPLOAD LICENSE          |                                         |                                           |  |  |
| BROWSE                                                              | No File Selec | ted                     |                                         | SELECT UPLOAD                             |  |  |
| ANPR SETTINGS                                                       | DEVICES       |                         |                                         |                                           |  |  |
| TITLE EDITOR                                                        | Serial        |                         | Dev. Type                               |                                           |  |  |
| ENGINE MANAGER                                                      | 2200950       |                         | USB key                                 |                                           |  |  |
| RESULT UPLOAD                                                       | LICENSES FO   | R DEVICE [2200950]      |                                         |                                           |  |  |
|                                                                     | Lic. ID       | Description             | Exp. Date                               | Lic. Date                                 |  |  |
| BLACK-, WHITELISTS                                                  | 571344        | CARMEN Anpr ( UNI )     | 2021.12.01                              | 2021.05.12                                |  |  |
| DIAGNOSTICS                                                         | 571345        | CARMEN Anpr ( UNI )     | 2021.12.01                              | 2021.05.12                                |  |  |
| MAINTENANCE                                                         | 571346        | CARMEN Anpr ( UNI )     | 2021.12.01                              | 2021.05.12                                |  |  |
|                                                                     | 571347        | CARMEN Anpr ( UNI )     | 2021.12.01                              | 2021.05.12                                |  |  |
| HELP                                                                | 571348        | MMR ( UNI )             | 2021.12.01                              | 2021.05.12                                |  |  |
|                                                                     | 571349        | MMR ( UNI )             | 2021.12.01                              | 2021.05.12                                |  |  |
|                                                                     | 571350        | MMR ( UNI )             | 2021.12.01                              | 2021.05.12                                |  |  |
|                                                                     | 571351        | MMR ( UNI )             | 2021.12.01                              | 2021.05.12                                |  |  |
|                                                                     |               | Software Version: 2021. | 5.14-947 Copyright © 1993-2021 Adaptive | Recognition Hungary. All rights reserved. |  |  |

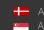

# 7.2.5. BLACK/WHITE LISTS

WEB INTERFACE > ANPR > BLACK/WHITE LISTS

|                          |                              |                                 |                               | ADAPTIVE RECOGNITION                        |
|--------------------------|------------------------------|---------------------------------|-------------------------------|---------------------------------------------|
| VIDAR SMART > ANPR > BLA | CK-, WHITELISTS              |                                 |                               | 2021.5.14-947                               |
| BASIC SETUP              | BLACK-, WHITELISTS           |                                 |                               | ?                                           |
| ADVANCED SETUP           | EDIT RULE                    |                                 |                               | BACK SAVE ?                                 |
| ANPR                     | EDITROLE                     |                                 |                               | BACK SAVE ?                                 |
| BROWSE                   | Rule Name:                   | Rule_2021-05-26T06:13:06.489    | Ζ                             |                                             |
| ANPR SETTINGS            | Mon                          | Start                           | - Stop                        | All day                                     |
| TITLE EDITOR             | Tue                          | Start                           | - Stop                        | All day                                     |
| ENGINE MANAGER           | Wed                          | Start                           | - Stop                        | All day                                     |
| RESULT UPLOAD            | Thu                          | Start                           | - Stop                        | All day                                     |
| BLACK-, WHITELISTS       | Fri                          | Start                           | - Stop                        | All day                                     |
| DIAGNOSTICS              | Sat                          | Start                           | - Stop                        | All day                                     |
| MAINTENANCE              | Sun                          | Start                           | - Stop                        | All day                                     |
| HELP                     | NUMBER PLATES                |                                 | CLEAR ADD                     | IMPORT EXPORT ?                             |
|                          | PREV                         |                                 |                               | NEXT                                        |
|                          | There is no number plate add | led.                            |                               |                                             |
|                          | EVENT NOTIFICATION           |                                 |                               | ADD ?                                       |
|                          | There is no action added.    |                                 |                               |                                             |
|                          |                              | Software Version: 2021.5.14-947 | Copyright © 1993-2021 Adaptiv | e Recognition Hungary. All rights reserved. |

The purpose of this feature is to execute tasks upon reading a certain license plate. To enable the Black/White List feature use the check box.

## 🖵 Note

If the feature is disabled, the settings under Upload Manager 0 will be applied. That is all license plates will be uploaded if Upload Manager 0 is enabled and configured. This way compatibility is ensured with previous releases.

The Black/White List feature is based on **rules**. Rules consist of a **time condition** (e.g. workdays 9:00-16:00), a **license plate condition** (ABC123 and DEF456) and an **event notification** (pull GP output to high or upload event data to an FTP server). If and only if both the time and license condition is satisfied, then the event notification will be executed.

Rules must have unique names (LP's corresponding to one rule must be unique). A rule can be deactivated, so users don't have to delete/re-enter the rule if they want to temporarily suspend its action. If it exists, a special rule named 'default' will be executed if no other rule applies. You can add/edit a rule by clicking add/edit.

Page 70/89

### 7.2.6. RULES

A rule will be created with an automatically generated name. It is good practice to change this to a more descriptive name. If the rule is named 'default', then it will be applied if no other rule can be satisfied.

### TIME SETTINGS 7.2.7.

The day and time range during which the rule applies can be specified. Alternatively, you can use the All day check box.

### LICENSE PLATES 7.2.8.

License plates can be added manually one by one or imported from a CSV file. A license plate can be removed by hovering over the text and clicking the Trash bin icon. Alternatively clicking the Clear button all items will be cleared.

### **EVENT NOTIFICATIONS** 7.2.9.

You can add multiple tasks to a rule, each will be executed if the conditions are satisfied. If a task has any settings, those are available clicking the Cogwheel icon beside the event notification task list entry. An entry can be removed by clicking the Trash bin icon.

Adaptive Recognition America Adaptive Recognition Hungary

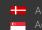

Adaptive Recognition **Nordic** Adaptive Recognition Singapore

### 7.2.10. **EXAMPLES**

### BLACKLIST FOR STOLEN OR WANTED CARS 7.2.11.

Create a rule, select all week/all day and add the license plates and an Upload type Event Notification. The plates on the list will be reported. You can specify up to 8 receiving servers (Upload Manager 0-7), event data will be uploaded to each.

### WHITELIST FOR OPENING GATE 7.2.12.

Create a rule, select workdays and add the license plates and an Exec/GPIO type Event Notification. GP output will be triggered when a plate on the list has been read.

### 7.2.13. WHITELIST ON TOLL ROAD

Create a default rule (named 'default'), add an Upload type Event Notification which by default will forward all license plates to the tolling backend. Now create a second rule (named 'exempt'), and add the license plates that are exempt from paying tolls (ambulance, police, road works). Do not add any Event Notifications, consequently those on this list will not be reported via the Upload feature. Edit time/date settings accordingly, for example if tolls apply only on weekdays uncheck Saturday and Sunday in both rules.

Adaptive Recognition America Adaptive Recognition Hungary

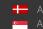

Adaptive Recognition **Nordic** Adaptive Recognition Singapore

## 7.2.14. RESULT UPLOAD

## WEB INTERFACE > ANPR > RESULT UPLOAD

|                            |                     |                                                 |                               | ADAPTIVE RECOGNITION                        |
|----------------------------|---------------------|-------------------------------------------------|-------------------------------|---------------------------------------------|
| VIDAR SMART > ANPR > RESUL | T UPLOAD            |                                                 |                               | 2021.5.14-947                               |
| BASIC SETUP                |                     |                                                 |                               |                                             |
| ADVANCED SETUP             | GENERAL UPLO        | AD                                              |                               |                                             |
| ANPR                       | UPLOAD SETTING      | S                                               | TEST Upload Mar               | nager 0 💠 SAVE ?                            |
| BROWSE                     | Black-/Whitelist fu | nction is active - uploads will be done only wh |                               | d satisfied by a license plate text         |
| ANPR SETTINGS              |                     | and tim<br>Go to Black-/Whitelis                |                               |                                             |
| TITLE EDITOR               | Upload Method:      | FTP 💠                                           | Max. connection 1             | \$                                          |
| ENGINE MANAGER             | Remote Directory:   | bltest                                          | Timeout of one 2000 attempt:  | ms                                          |
| RESULT UPLOAD              | Host:               | 192.168.1.12                                    | Username: Anpri               | Dev                                         |
| BLACK-, WHITELISTS         | Password:           | •••••                                           |                               |                                             |
| DIAGNOSTICS                | UPLOAD CONTEN       | т                                               |                               |                                             |
| MAINTENANCE                | Image:              | ✓                                               | Plate Image:                  |                                             |
| HELP                       | Result Data:        | ✓                                               | Secondary Image:              |                                             |
|                            | Image Strip:        |                                                 |                               |                                             |
|                            | CONFIGURE RESU      | JLT FILE FORMAT                                 |                               | CONFIGURE ?                                 |
|                            |                     |                                                 |                               |                                             |
|                            |                     | Software Version: 2021.5.14-947                 | Copyright © 1993-2021 Adaptiv | e Recognition Hungary. All rights reserved. |

Recognition results can be uploaded using the HTTP, FTP or SFTP protocol.

- Upload Method: The protocol used
- Max. connection attempts: In case of failure this is the number of repeated upload attempts
- **Content:** The content of the upload (image, data, plate image)
- Timeout of one attempt: The maximal duration of an upload attempt
- Host: Upload target host
- Remote directory\*: The directory that the files should be uploaded to
- Username and Password\*: User credentials

\*: only present in FTP, SFTP configuration

Upload Content: The data and images will be uploaded

Configure result file format: You can edit and check trigger information in a selected format.

|                          |                             |                                 |                               | ADAPTIVE RECOGNITION                        |
|--------------------------|-----------------------------|---------------------------------|-------------------------------|---------------------------------------------|
| VIDAR SMART > ANPR > RES | ULT UPLOAD > RESULT TEMPLA  | TES                             |                               | 2021.5.14-947                               |
| BASIC SETUP              | TEMPLATES                   |                                 |                               | ?                                           |
| ADVANCED SETUP           | Data filo content templata  | xml_default.sys.tmpl            | <b>↓</b>                      | EDIT                                        |
| ANPR                     | Data file content template: |                                 |                               |                                             |
| BROWSE                   | Data file name template:    | file_default.sys.tmpl           | \$                            | EDIT                                        |
| ANPR SETTINGS            | TEMPLATE EDITOR             |                                 |                               | ?                                           |
| TITLE EDITOR             |                             |                                 |                               |                                             |
| ENGINE MANAGER           |                             |                                 |                               |                                             |
| RESULT UPLOAD            |                             |                                 |                               |                                             |
| BLACK-, WHITELISTS       | UPLOAD AS template_test.tm  | pl                              |                               |                                             |
| DIAGNOSTICS              | UPLOAD TEMPLATE FILE        |                                 |                               | ?                                           |
| MAINTENANCE              | No File Selected            |                                 |                               | SELECT SUBMIT                               |
| HELP                     |                             |                                 |                               |                                             |
|                          |                             |                                 |                               |                                             |
|                          |                             | Software Version: 2021.5.14-947 | Copyright © 1993-2021 Adaptiv | e Recognition Hungary. All rights reserved. |

The content of the result data file (and the file name) is customizable using templates. The following short example, which will describe a result formatted as an XML contains all features:

- 1. <?xml version="1.0" encoding="UTF-8"?>
- 2. <result>
- 3. <ID value ="\$(ID);"/>
- 4. <text value="\$DB2XML(\$(ANPR\_TEXT));"/>
- 5. <location value="\$(location);"/>
- 6. <image value="\$(normal\_img);"/>
- 7. </result>

Lines #1, #2 and #7 are text only (of course in this example we have to adhere to the XML standard). Line #3 is an example of a database field, line #4 is an example of a function, line 5 and 6 are examples of a property/special field. This template may evaluate to something like:

```
<?xml version="1.0" encoding="UTF-8"?>
<result>
<ID value ="123456789"/>
<text value="ABC123"/>
<location value="Test Site 34b"/>
<image value="/9j/4AAQSkZJRgABAQAAAQABA[... a base 64 encoded image...]"/>
</result>
The same content in a different format might be:
```

Adaptive Recognition America Adaptive Recognition Hungary

Adaptive Recognition **Nordic** Adaptive Recognition Singapore

- 1. event\_id=\$(ID);
- plate\_text=\$DB2XML(\$(ANPR\_TEXT));
- 3. camera\_location=\$(location);
- vehicle\_image=\$(normal\_img);

which will evalutate to:

- 1. event\_id=123456789
- 2. plate\_text=ABC123
- 3. camera\_location=Test Site 34b
- 4. vehicle\_image=/9j/4AAQSkZJRgABAQAAAQABA[... a base 64 encoded image...

## Database fields

The contents of the database can be injected using the following syntax: \$([database field id])

## **Functions**

To format the output the following functions are provided, with the general syntax: \$[function name]([argument1],[argument2],...,[argumentN]);

Plate text formatting:

DB2XML(text,flags:optional)-converts the license plate text text from DB to XML format, where flags may be one of the following;

- ARABIC2LATIN-convert all Arabic characters to their latin equivalent
- ENCODE\_ALL-encode all characters in 쳌 format 0

DB2JSON(text,flags:optional)-converts the license plate text text from DB to JSON format DB2UTF8(text,flags:optional)-converts the license plate text text from DB to UTF8

Time formatting:

Format Time(timestamp,format\_string:optional)- formats timestamp given in milliseconds according to the optional format\_string (see the POSIX strftime function). For example:

"\$FormatTime(\$(FRAMETIMEMS),%Y%m%dT%H%M%S%z)" evaluates to "20180419T145713+0200". If the format string is omitted, the same timestamp is evaluated as "2018.04.19 14:57:13.594"

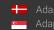

### Special fields

The following keywords are defined:

normal\_img - the image representing the event, Base64 encoded lp\_img - the cropped license plate image, Base64 encoded aux\_img - the overview image, Base64 encoded strip\_img - the image strip, Base64 encoded location - the location string as defined in default/cfs/db/location cameraid - the camera HW id, may be overridden with default/cfs/db/cameraid

## Important

Special characters: The character '' must always be escaped with '\'. Within an expression the characters '\$', '(', ')', ',' and ';' have to be escaped with a ' ` character.

For example the following expression:

(); $TEST(a \ a \, (LP));$ 

will evaluate as

();a\$a,DATA

provided that the function TEST concatenates its arguments and the field LP contains the text 'DATA'.

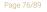

Adaptive Recognition America Adaptive Recognition Hungary

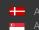

Adaptive Recognition **Nordic** Adaptive Recognition Singapore

### **Globessey Data Server**

GDS deals with the most complex traffic management challenge in an effortless manner: simultaneously managing data collection from numerous endpoints and serving queries of various business units.

|         | GLOBESSEY DATA SERVER | ~ |
|---------|-----------------------|---|
| Tick in |                       |   |

checkbox to activate the function.

|                            |                |                                | ADAPTIVE RECOGNITION                                                      | Ν   |
|----------------------------|----------------|--------------------------------|---------------------------------------------------------------------------|-----|
| VIDAR SMART > ANPR > RESUL | T UPLOAD       |                                | 2021.6.8-155                                                              | 51  |
| BASIC SETUP                | GENERAL UPLOA  |                                |                                                                           |     |
| ADVANCED SETUP             |                |                                |                                                                           |     |
| ANPR                       | GLOBESSEY DATA | A SERVER                       |                                                                           |     |
| BROWSE                     | GLOBESSEY DATA | SERVER 🗸                       | Globessey Data Server 0 💠 SAVE ?                                          |     |
| ANPR SETTINGS              | Host:          |                                | Path:                                                                     |     |
| TITLE EDITOR               | Port:          |                                | Username:                                                                 |     |
| ENGINE MANAGER             | Table name:    |                                | Device ID:                                                                |     |
| RESULT UPLOAD              |                |                                |                                                                           |     |
| BLACK-, WHITELISTS         |                |                                |                                                                           |     |
| DIAGNOSTICS                |                |                                |                                                                           |     |
| MAINTENANCE                |                |                                |                                                                           |     |
| HELP                       |                |                                |                                                                           |     |
|                            |                |                                |                                                                           |     |
|                            |                | Software Version: 2021.6.8-155 | 51 Copyright © 1993-2021 Adaptive Recognition Hungary. All rights reserve | ed. |

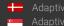

## 7.2.15. DIAGNOSTICS

WEB INTERFACE > ANPR > DIAGNOSTICS

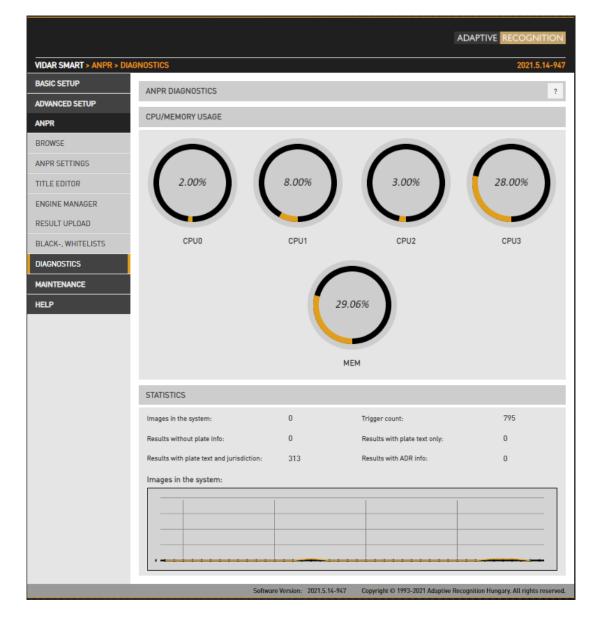

Use this tool to monitor system workload.

The results in statistics will inform you about current and recent specific tasks like:

- Images in the system: the number of captured images waiting for process.
- Trigger count: the number of triggers received from the trigger sources
- Results without plate info: # of events where no license plate could be recognized
- **Results with plate text only:** # of events where only the license plate text is available (most likely originating from the Preselection stage)
- Results with plate text and jurisdiction: # of events where complete ANPR info is available
- **Results with ADR info:** # of events where ADR info is available.

## 8. MAINTENANCE

#### 8.1. SYSTEM INFO

WEB INTERFACE > MAINTENANCE > SYSTEM INFO

|                       |                         |                                                                 |             |                             |                                            | NITION     |
|-----------------------|-------------------------|-----------------------------------------------------------------|-------------|-----------------------------|--------------------------------------------|------------|
| VIDAR SMART > MAINTEN | NANCE > SYSTEM INFO     |                                                                 |             |                             | 2021.                                      | 5.14-947   |
| BASIC SETUP           | IDENTIFY                |                                                                 | ?           | HARDWARE UNIT               | S                                          | ?          |
| ADVANCED SETUP        |                         |                                                                 |             |                             | -                                          |            |
| ANPR                  | HwVersion:<br>Serial:   | 259.1.0.0<br>121D21D                                            |             | Panel Type:<br>Second Panel | 2x733 MHz CPU / X7020<br>4x1.4 GHz / ARM64 |            |
| MAINTENANCE           | Mac:<br>CFF version:    | 00:1d:4d:00:D2:1D<br>2.1.515                                    |             | Type:<br>Sensor Type:       | CMOS 1.5MP 1440x1080/GS (Color)            |            |
| SYSTEM INFO           | Firmware:               | 2021.5.14-947                                                   |             | Sensor #2 Type:             | CMOS 1.5MP 1440x1080/GS (Color)            |            |
| SENSORS               | Boot Loader:<br>Kernel: | 2020.01 (Apr 16 2021 - 11:37:15 + 5.11.10-zynq7020 #1 SMP PREEL |             | NNC:                        | 2200891 [x4]                               |            |
| CAMERA LOG            |                         | Apr 30 11:52:01 CEST 2021                                       |             |                             |                                            |            |
| BACKUP/UPDATE         | SENSOR INFORMAT         | TION                                                            | ?           | MEMORY USAGE                |                                            | ?          |
| AUTO UPDATE           |                         |                                                                 |             |                             |                                            |            |
| RECOVERY MODE         |                         |                                                                 |             | 94.58%                      | 100.00%                                    |            |
| RESTART               | 3357.00 lu              | × 43.00 °                                                       | С           | 94.58%<br>944.90/999.04     |                                            | пв         |
| HELP                  |                         |                                                                 |             |                             |                                            |            |
|                       | Light Senso             | r Temperatu                                                     | re          | Device                      | Buffer                                     |            |
| _                     |                         | Software Version: 20                                            | 21.5.14-947 | Copyright © 1993-202        | 1 Adaptive Recognition Hungary. All right  | s reserved |

The most important details about the device are listed here.

- Identify tab lists values identifying the system. Please refer to these values when reporting a • bug. Be sure to include your HW Version and the Serial Number.
- Hardware units lists the hardware components of the camera. •
- Sensor information and memory usage provide info about temperature, light levels and • memory usage. It is normal to have both memory usage stats at or near to 100 %.

#### 8.2. **SENSORS**

WEB INTERFACE > MAINTENANCE > SENSORS

|                         | ADAPTIVE RECOGNI                                                                                  | TION     |
|-------------------------|---------------------------------------------------------------------------------------------------|----------|
| VIDAR SMART > MAINTENAN | NCE > SENSORS 2021.5.                                                                             | 14-947   |
| BASIC SETUP             | ACCELEROMETER                                                                                     | ?        |
| ADVANCED SETUP          |                                                                                                   |          |
| ANPR                    |                                                                                                   |          |
| MAINTENANCE             |                                                                                                   |          |
| SYSTEM INFO             |                                                                                                   |          |
| SENSORS                 |                                                                                                   |          |
| CAMERA LOG              |                                                                                                   |          |
| BACKUP/UPDATE           | HORIZON                                                                                           | ?        |
| AUTO UPDATE             |                                                                                                   |          |
| RECOVERY MODE           |                                                                                                   |          |
| RESTART                 |                                                                                                   |          |
| HELP                    |                                                                                                   |          |
|                         |                                                                                                   |          |
|                         |                                                                                                   |          |
|                         | Software Version: 2021.5.14-947 Copyright © 1993-2021 Adaptive Recognition Hungary. All rights re | eserved. |

The built-in accelerometer may provide help aligning the camera.

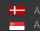

#### 8.3. **CAMERA LOG**

WEB INTERFACE > MAINTENANCE > CAMERA LOG

| VIDAR SMART > MAINTE | NANCE > CAMERA LOG                                                                                                    | 2021.5.14-947 |
|----------------------|----------------------------------------------------------------------------------------------------|---------------|
| BASIC SETUP          | LOG COPY TO CLIP                                                                                                    | BOARD ?       |
| ADVANCED SETUP       | Camera O ANPR                                                                                                    |               |
| ANPR                 | 2021-05-26 05:40:26 (5:INFO) [] {:0:} > < <rtsdb> Disk space (@db: 17674 MB &gt; 200 MB) OV<br/>2021-05-26 05:40:26 (5:INFO) [] {:0:} &gt; &lt;<rtsdb> Disk space (@img: 17674 MB &gt; 200 MB) (0</rtsdb></rtsdb>                                                                                                    |               |
| MAINTENANCE          | 2021-05-26 05:43:02 (5:INFO) [] {:0:} > < <f5db> Disk space (@db: 17664 MB &gt; 200 MB) O<br/>2021-05-26 05:43:02 (5:INFO) [] {:0:} &gt; &lt;<f5db> Disk space (@img: 17664 MB &gt; 200 MB) O</f5db></f5db>                                                                                                    | ¢             |
| SYSTEM INFO          | 2021-05-26 05:44:57 (5:INFO) [] {:0:} > <cfsdb> Disk space (@db: 17653 MB &gt; 200 MB) OU<br/>2021-05-26 05:44:57 (5:INFO) [] {:0:} &gt; <cfsdb> Disk space (@img: 17653 MB &gt; 200 MB) (0</cfsdb></cfsdb>                                                                                                    | ж             |
| SENSORS              | 2021-05-26 05:47:52 (5:INFO) [] {:0:} > <cfsdb> Disk space (@db: 17642 MB &gt; 200 MB) 0/<br/>2021-05-26 05:47:52 (5:INFO) [] {:0:} &gt; <cfsdb> Disk space (@img: 17642 MB &gt; 200 MB) 0/<br/>2021-05-26 05:49:48 (5:INFO) [] {:0:} &gt; <cfsdb> Disk space (@db: 17632 MB &gt; 200 MB) 0/</cfsdb></cfsdb></cfsdb>                                                                                                    | ж             |
| CAMERA LOG           | 2021-05-26 05:49:48 (5:INFO) [] {:0:} > < <fsdb> Disk space (@ing: 17632 MB &gt; 200 MB) (<br/>2021-05-26 05:52:24 (5:INFO) [] {:0:} &gt; &lt;<fsdb> Disk space (@db: 17621 MB &gt; 200 MB) ()</fsdb></fsdb>                                                                                                    | ж             |
| BACKUP/UPDATE        | 2021-05-26 05:52:24 (5:INFO) [] {:0:} > <cfsdb> Disk space (@img: 17621 MB &gt; 200 MB) (<br/>2021-05-26 05:55:11 (5:INFO) [] {:0:} &gt; <cfsdb> Disk space (@db: 17610 MB &gt; 200 MB) (M</cfsdb></cfsdb>                                                                                                    | DK<br>K       |
| AUTO UPDATE          | 2021-05-26 05:55:11 (5:INFO) [] {:0:} > <cfsdb> Disk space (@img: 17610 MB &gt; 200 MB) (<br/>2021-05-26 05:57:21 (5:INFO) [] {:0:} &gt; <cfsdb> Disk space (@db: 17599 MB &gt; 200 MB) (<br/>2021-05-26 05:57:21 (5:INFO) [] {:0:} &gt; <cfsdb> Disk space (@db: 17599 MB &gt; 200 MB) (<br/>2021-05-26 05:57:21 (5:INFO) [] {:0:} &gt; <cfsdb> Disk space (Definition of the space of the space</cfsdb></cfsdb></cfsdb></cfsdb> | ¢             |
| RECOVERY MODE        | 2021-05-26 05:57:21 (5:INFO) [] {:0:} > <cfsdb> Disk space (@img: 17599 MB &gt; 200 MB) (<br/>2021-05-26 05:59:18 (5:INFO) [] {:0:} &gt; <cfsdb> Disk space (@db: 17589 MB &gt; 200 MB) (0<br/>2021-05-26 05:59:18 (5:INFO) [] {:0:} &gt; <cfsdb> Disk space (@img: 17589 MB &gt; 200 MB) (0</cfsdb></cfsdb></cfsdb>                                                                                                    | C             |
| RESTART              | 2021-05-26 06:01:23 (5:INFO) [] {:0:} > < <f5db> Disk space (@db: 17578 MB &gt; 200 MB) (0<br/>2021-05-26 06:01:23 (5:INFO) [] {:0:} &gt; &lt;<f5db> Disk space (@img: 17578 MB &gt; 200 MB) (0</f5db></f5db>                                                                                                    | c             |
| HELP                 | 2021-05-26 06:04:00 (5:INFO) [] {:0:} > <cfsdb> Disk space (@db: 17566 MB &gt; 200 MB) 00<br/>2021-05-26 06:04:00 (5:INFO) [] {:0:} &gt; <cfsdb> Disk space (@img: 17566 MB &gt; 200 MB) (0</cfsdb></cfsdb>                                                                                                    | ж             |
|                      | 2021-05-26 06:05:58 (5:INFO) [] {:0:} > <cfsdb> Disk space (@db: 17555 MB &gt; 200 MB) OU<br/>2021-05-26 06:05:58 (5:INFO) [] {:0:} &gt; <cfsdb> Disk space (@img: 17555 MB &gt; 200 MB) (0)</cfsdb></cfsdb>                                                                                                    | ОК            |
|                      | 2021-05-26 06:07:53 (5:INFO) [] {:0:} > <cfsdb> Disk space (@db: 17544 MB &gt; 200 MB) OV<br/>2021-05-26 06:07:53 (5:INFO) [] {:0:} &gt; <cfsdb> Disk space (@img: 17544 MB &gt; 200 MB) (V<br/>2021-05-26 06:10:21 (5:INFO) [] {:0:} &gt; <cfsdb> Disk space (@db: 17534 MB &gt; 200 MB) (V</cfsdb></cfsdb></cfsdb>                                                                                                    | ж             |
|                      | 2021-05-26 06:10:21 (5:1NFO) [] {:0:} > < <fsdb> Disk space (@ing: 17534 MB &gt; 200 MB) ()<br/>2021-05-26 06:10:21 (5:1NFO) [] {:0:} &gt; &lt;<fsdb> Disk space (@ing: 17534 MB &gt; 200 MB) ()<br/>2021-05-26 06:12:34 (5:1NFO) [] {:0:} &gt; &lt;<fsdb> Disk space (@db: 17523 MB &gt; 200 MB) ()</fsdb></fsdb></fsdb>                                                                                                    | ж             |
|                      | 2021-05-26 06:12:34 (5:INFO) [] {:0:} > <cfsdb> Disk space (@img: 17523 MB &gt; 200 MB) (</cfsdb>                                                                                                    |               |

Camera and ANPR logs provide information about the processes in the camera and the license plate

COPY TO CLIPBOARD recognition module respectively. Log entries can be copied to the clipboard and attached to a bug report.

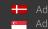

#### UPDATE/AUTO UPDATE 8.4.

WEB INTERFACE > MAINTENANCE > UPDATE/AUTO UPDATE

|                          |                          |                       |                  |                           |                          | COGNITION            |
|--------------------------|--------------------------|-----------------------|------------------|---------------------------|--------------------------|----------------------|
| VIDAR SMART > MAINTENANC | E > UPDATE / AUTO UPDATE |                       |                  |                           | :                        | 2021.6.15-1612       |
| BASIC SETUP              | INSTALL UPDATE PACKAGE   |                       |                  |                           |                          | ?                    |
| ADVANCED SETUP           |                          |                       |                  |                           |                          |                      |
| ANPR                     | No File Selected         |                       |                  |                           | SELECT                   | UPDATE               |
| MAINTENANCE              | AUTOMATIC FIRMWARE UPD   | DATE 🗸                |                  |                           |                          | SAVE ?               |
| SYSTEM INFO              | DOWNLOAD SETTINGS        |                       |                  |                           |                          |                      |
| SENSORS                  | +                        | URL                   | Description      | 1                         |                          |                      |
| CAMERA LOG               |                          |                       |                  |                           |                          |                      |
| UPDATE / AUTO UPDATE     | Maximum download speed:  | 500                   |                  |                           | kB/s                     | \$                   |
| FACTORY RESET            | UPDATE SCHEDULER         |                       |                  |                           |                          |                      |
| RECOVERY MODE            | Check for new update:    | Daily                 |                  |                           |                          | \$                   |
| RESTART                  | Advanced schedule:       | ✓                     |                  |                           |                          |                      |
| HELP                     | Cron configuration:      | *                     | *                | *                         | *                        |                      |
|                          |                          | minute                | hour             | day of month              | month day                | of week              |
|                          |                          |                       |                  |                           |                          |                      |
|                          |                          | Software Version: 202 | 1.6.15-1612 Copy | right © 1993-2021 Adaptiv | e Recognition Hungary. A | All rights reserved. |

This menu provides tools to manage camera firmware.

INSTALL UPDATE PACKAGE Use

to upload a new firmware.

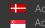

#### 8.4.1. Auto Update

Auto update function provides to the customer to configure hundreds of cameras updated automatically without install them one by one.

AUTOMATIC UPDATE 1. Check column to switch on Auto Update can be used to add a new server. The servers will check camera updates for 2. Plus sign software. Description 3. The name/description of the server. G × 4. Change or delete the current URL. 5. The maximum adjustable download speed and unit of measure for the software package. This is important because downloading during the periods of high data traffic with too much

kB/s bandwidth, it can slow down the camera's data transfer.

6. If the Advanced schedule: field is not checked, the top input field is active. If it is enabled, the bottom is active. The top field check every hour / day / month that new software version is available on servers (for day and month at midnight). In the Advanced schedule case, Cron configuration can be specified (this is a Linux scheduler, more complicated scheme can be specified as well, like the first day of the month and the middle day, every Wednesday, etc ...)

0

Adaptive Recognition America Adaptive Recognition Hungary

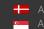

#### 8.5. FACTORY RESET

WEB INTERFACE > MAINTENANCE > FACTORY RESET

|                                                     | _                | _  |     | - |
|-----------------------------------------------------|------------------|----|-----|---|
| Factory Reset<br>Are you sure you want to reset for | actory settings? |    | ?   |   |
|                                                     |                  | NO | YES |   |
| -                                                   | -                |    | -   |   |
|                                                     |                  |    |     |   |
|                                                     |                  |    |     |   |
|                                                     |                  |    |     |   |
|                                                     |                  |    |     |   |
|                                                     |                  |    |     |   |
|                                                     |                  |    |     |   |

FULL FACTORY RESET Click to return to default settings. The IP address remains unchanged. RECOVERY MODE Use to change the IP address.

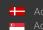

## 8.6. RESTART & RECOVERY MODE

## **RESTART & RECOVERY MODE**

WEB INTERFACE > MAINTENANCE > RECOVERY MODE WEB INTERFACE > MAINTENANCE > RESTART

|   |                                |                |    |     | -     |
|---|--------------------------------|----------------|----|-----|-------|
|   | Recovery Mode                  |                |    | ?   |       |
| - | Are you sure you want to enter | recovery mode? |    |     |       |
|   |                                | _              | _  |     |       |
|   |                                |                | NO | YES | 100 C |
|   | Contract Contract of           |                |    |     |       |
|   |                                |                |    |     |       |
|   |                                |                |    |     |       |
|   |                                |                |    |     |       |
|   |                                |                |    |     |       |
|   |                                |                |    |     |       |
|   |                                |                |    |     |       |
|   |                                |                |    |     |       |
|   |                                |                |    |     |       |

|                                                                                                    | RESTARTING                                                                                                    |
|----------------------------------------------------------------------------------------------------|----------------------------------------------------------------------------------------------------|
| -                                                                                                    |                                                                                                    |
| -                                                                                                    |                                                                                                    |
|                                                                                                    |                                                                                                    |
| _                                                                                                    |                                                                                                    |
|                                                                                                    | Restarting                                                                                                    |
| and the second second s |                                                                                                    |
| -                                                                                                    |                                                                                                    |
|                                                                                                    | and the second second se |
|                                                                                                    |                                                                                                    |
| -                                                                                                    |                                                                                                    |
|                                                                                                    |                                                                                                    |
|                                                                                                    |                                                                                                    |

Page 85/89

Adaptive Recognition AmericaAdaptive Recognition Hungary

Adaptive Recognition **Nordic**Adaptive Recognition **Singapore** 

SENDINFO@ADAPTIVERECOGNITION.COM WWW.ADAPTIVERECOGNITION.COM

| 🔅 Recovery Moo | de               |         |  |
|----------------|------------------|---------|--|
|                |                  | 1       |  |
|                | INFORMATION      |         |  |
|                | NETWORK SETTINGS |         |  |
|                | FIRMWARE & RESET |         |  |
|                |                  |         |  |
|                |                  |         |  |
|                |                  |         |  |
|                |                  |         |  |
|                |                  |         |  |
|                |                  |         |  |
|                |                  |         |  |
|                |                  |         |  |
| _              |                  |         |  |
|                |                  | RESTART |  |
|                |                  |         |  |
|                |                  |         |  |

| <br>-                               | -                                              |                                           |           |
|-------------------------------------|------------------------------------------------|-------------------------------------------|-----------|
| Recovery Mode                       |                                                | INFORMATION                               |           |
| RECOVERY MO                         |                                                |                                           |           |
| MAC:<br>IP:                         | 00-1D-4D-00-00-FE<br>192.0.2.3 / 255.255.255.0 |                                           |           |
| NORMAL MOD                          | )E                                             |                                           |           |
| MAC:<br>DHCP:<br>IPv4:<br>IPv4 (2): | 00:1D:4D:11:77:A9<br>Off<br>192.0.2.152        |                                           |           |
| IPv6:                               | 1                                              |                                           |           |
|                                     |                                                |                                           |           |
|                                     |                                                | ВАСК                                      |           |
|                                     |                                                | Copyright © 1993-2017 ARH Inc. All rights | reserved. |

Adaptive Recognition AmericaAdaptive Recognition Hungary

|   | al acceleration  |               | 1                |                                        |
|---|------------------|---------------|------------------|----------------------------------------|
| ľ | Recovery Mode    |               | NETWORK SETTINGS | -                                      |
|   | NETWORK          |               | SAVE             |                                        |
|   | DHCP:            |               |                  |                                        |
|   | IPv4:            | 192.0.2.152   |                  |                                        |
|   | IPv4 subnet:     | 255.255.255.0 |                  |                                        |
|   | IPv4 (2):        |               |                  |                                        |
|   | IPv4 (2) subnet: |               |                  |                                        |
|   | Gateway:         |               |                  |                                        |
|   |                  |               |                  |                                        |
|   |                  |               |                  |                                        |
|   |                  |               |                  |                                        |
|   |                  |               |                  |                                        |
|   |                  |               | ВАСК             |                                        |
|   |                  |               | Convright © 1    | 993-2017 ARH Inc. All rights reserved. |

|                                                                                                    | _ |
|----------------------------------------------------------------------------------------------------|---|
|                                                                                                    |   |
| Recovery Mode FIRMWARE & RESET                                                                                                    |   |
| USER/PASSWORD RESET RESET                                                                                                    |   |
| FULL FACTORY RESET                                                                                                    |   |
| Reset of the firmware and all settings to the factory defaults. All settings will be lost, as if the factory status of the camera would be restored. |   |
| FIRMWARE UPDATE UPLOAD                                                                                                    |   |
| No File Selected Browse                                                                                                    |   |
|                                                                                                    |   |
|                                                                                                    |   |
|                                                                                                    |   |
|                                                                                                    |   |
|                                                                                                    |   |
|                                                                                                    |   |
| BACK                                                                                                    |   |
| Copyright @ 1993-2017 ARH Inc. All r                                                                                                    |   |

Page 87/89

Adaptive Recognition AmericaAdaptive Recognition Hungary

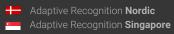

SENDINFO@ADAPTIVERECOGNITION.COM WWW.ADAPTIVERECOGNITION.COM These menu entries restart the camera in normal or in recovery mode. If the web interface is not functional (for example due to a lost IP), Recovery Mode may also be entered applying the magnetic reset procedure.

The magnetic reset procedure is as follows:

- Start with a powered off device.
- Place a magnet at the indicated position
- Power on the device (if the magnet is in proper position, the green indicator led on the front of the camera will start flashing very fast)
- Remove the magnet
- Enter the web interface at the 192.0.2.3 (default) IP

### Entering Recovery mode to Vidar camera:

Starting of the Recovery mode can be implemented by magnetization in the following way: By magnetization:

1. Power off the camera.

2. Touch a magnet (not included) to the back of the camera and hold it in position. See figures below.

3. Power on the camera and wait 5 seconds. If the magnet is in proper position, the green indicator led on the front of the camera will start flashing very fast.

4. Remove the magnet.

5. Reach the camera via its default (192.0.2.3) IP address.

Position of the magnet on the back of the camera (under the shield)

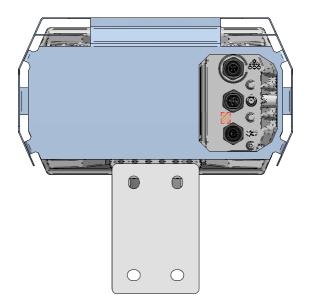

The recommended strength of the magnet is 1210 mT (millitesla)

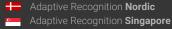

SENDINFO@ADAPTIVERECOGNITION.COM WWW.ADAPTIVERECOGNITION.COM

# **Contact Information**

Headquarters: Adaptive Recognition Hungary Inc. Alkotás utca 41 HU-1123 Budapest Hungary Phone: +3612019650 Fax: +36 1 201 9651

Web: www.adaptiverecognition.com

Service Address: Adaptive Recognition Hungary Inc. Ipari Park HRSZ1113/1 HU 2074 Perbál Hungary Phone: +36 1 2019650 E-mail: rmarequest@adaptiverecognition.com

Adaptive Recognition Hungary Technical Support System (ATSS) is designed to provide you the fastest and most proficient assistance, so you can guickly get back to business. For further technical information about our products, please visit our official website.

Information regarding hardware, software, manuals and FAQ are easily accessible for customers who previously registered to enter the dedicated ATSS site. Besides offering assistance, the site is also designed to provide maximum protection while managing your business information and technical solutions utilized.

### New User

If this is your first online support request, please create an account by clicking on this link.

### Returning User

All registered ATSS customers receive a personal access link via e-mail. If you previously received a confirmation message from ATSS, it contains the embedded link that allows you to securely enter the support site.

If you need assistance with login or registration, please contact atsshelp@adaptiverecognition.com for help.

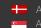

Adaptive Recognition **Nordic** Adaptive Recognition Singapore